МІНІСТЕРСТВО ОСВІТИ І НАУКИ УКРАЇНИ ОДЕСЬКА ДЕРЖАВНА АКДЕМІЯ БУДІВНИЦТВА ТА АРХІТЕКТУРИ ІНСТИТУТ БІЗНЕСУ ТА ІНФОРМАЦІЙНИХ ТЕХНОЛОГІЙ КАФЕДРА ЕКОНОМІКИ ТА ПІДПРИЄМНИЦТВА

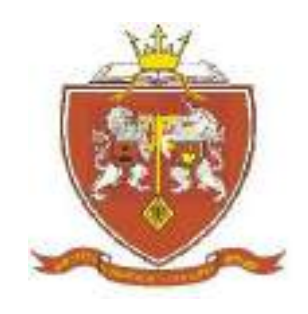

## **МЕТОДИЧНІ ВКАЗІВКИ**

до практичних занять та виконання індивідуальної роботи з дисципліни: **"Економіка галузі"** для студентів освітнього рівня «Магістр» галузі знань 19 «Архітектура та будівництво» спеціальності 192 «Будівництво та цивільна інженерія» ОП «Промислове і цивільне будівництво» денної та заочної форми навчання

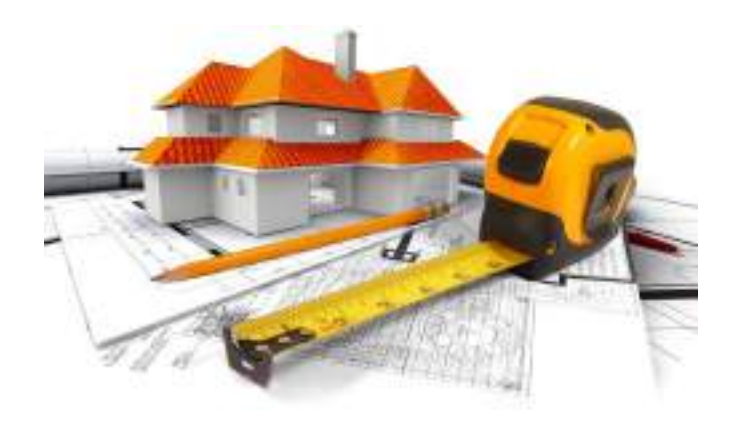

ОДЕСА - 2020

## УДК 338.5: 691 «ЗАТВЕРДЖЕНО» Вченою радою ННІ БІТ

Протокол № \_\_ від

Методичні вказівки розглянуті і рекомендовані до друку на засіданні науково-методичної комісії ННІ БІТ, протокол № \_\_ від  $2019$  р.

Методичні вказівки розглянуті і рекомендовані до друку на засіданні кафедри економіки та підприємництва, протокол №7 від 06.02.2020р.

#### **Укладачі:**

Кулікова Л.В. – доцент кафедри економіки та підприємництва, ОДАБА

Петрищенко Н.А. – к.е.н., доцент кафедри економіки та підприємництва, ОДАБА

Серьогіна Н.В. – к.е.н., доцент кафедри економіки та підприємництва, ОДАБА Камбур О.Л. – к.е.н., доцент кафедри економіки та підприємництва, ОДАБА Жусь О.М. – к.е.н., доцент кафедри економіки та підприємництва, ОДАБА

### **Рецензенти:**

Ажаман І.А. – д.е.н., професор, зав.кафедрою менеджменту і маркетингу Одеської державної академії будівництва та архітектури;

Кравченко Олена Анатоліївна – к.е.н., доцент кафедри менеджменту Одеського національного політехнічного університету

Методичні вказівки до практичних занять та виконання РГР з дисципліни «Економіка галузі» містять тематику занять, довідкові матеріали з використання ПК АВК, алгоритм виконання розрахункових завдань, структуру розрахункового завдання та вихідні дані, перелік рекомендованої літератури,питання до контролю. Розрахунково-графічна робота складена з метою більш глибокого засвоєння теоретичних знань курсу, освоєння навичок роботи з АВК. .

**Відповідальний за випуск**: д.е.н., проф., Т.О. Окландер - завідуючий кафедрою економіки та підприємництва, Одеська державна академія будівництва та архітектури

2

# **ЗМІСТ**

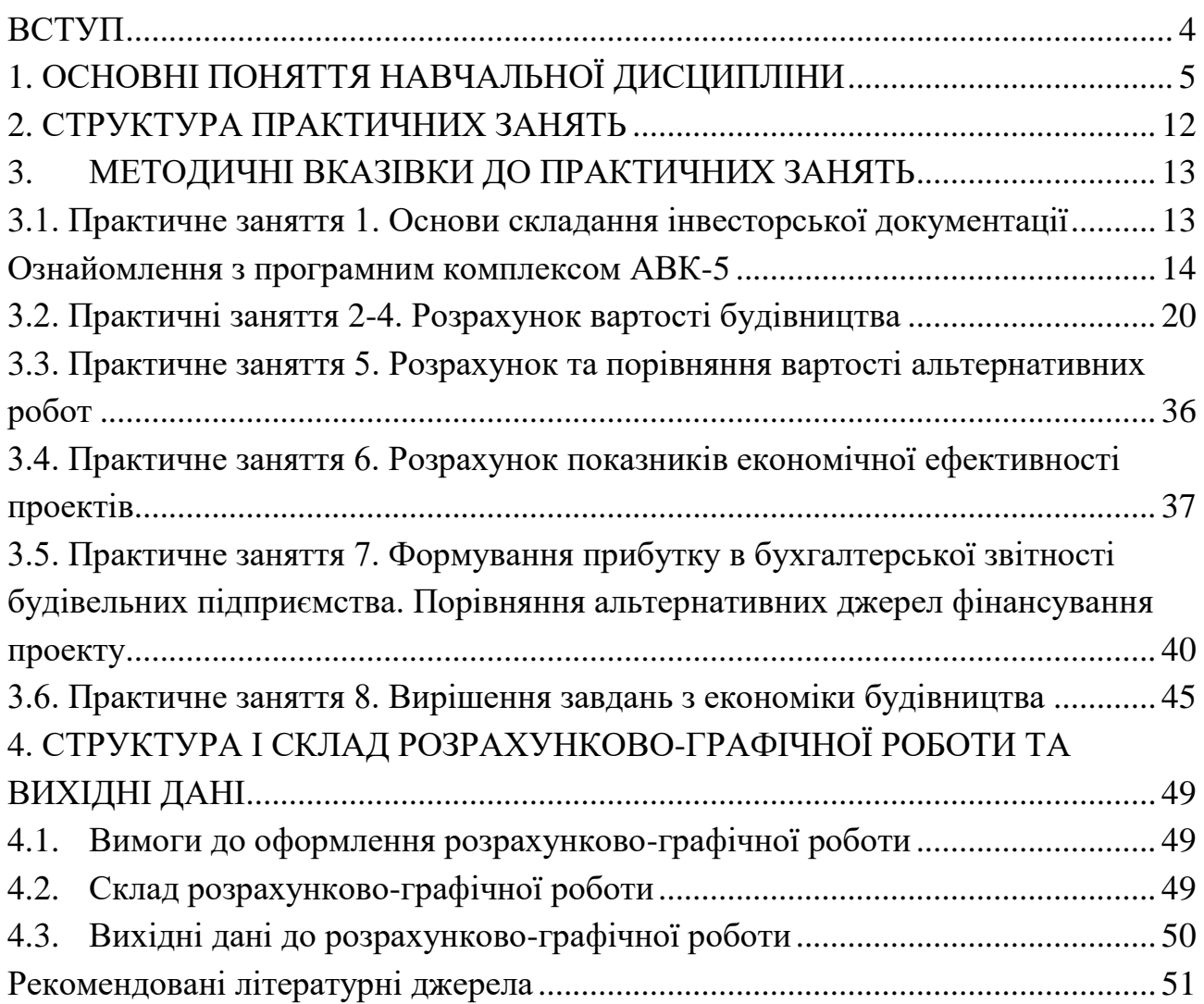

#### **ВСТУП**

<span id="page-3-0"></span>Економіка будівництва вивчає закономірності, властиві конкретно галузі матеріального виробництва – будівництву, і виявляє форми прояви цих законів, які обумовлені особливостями будівництва. Вивчення цих закономірностей і механізму їх дії для досягнення у будівництві максимальних результатів при найменших витратах і являється завданням економіки будівництва як науки.

Цільове завдання курсу: майбутні техніки-будівельники повинні оволодіти економічними знаннями, які дозволять їм виконувати технікоекономічні розрахунки, пов'язані з різними господарськими ситуаціями; обгрунтовувати економічну ефективність реалізації нових організаційнотехнологічних та інженерних рішень у проектах і будівництві; правильно оцінювати економічну ситуацію і прогнозувати можливі зміни на ринку будівельних послуг; мати чітке уявлення про методи розробки бізнес-плану, тендерної документації та інших фінансово-економічних документів, необхідних для оцінювання доцільності участі в торгах для отримання замовлення на виконання проектно-дослідних, науково-дослідних, будівельномонтажних робіт тощо.

Навчальна дисципліна "Економіка галузі" вивчається згідно навчального плану підготовки фахівців освітнього рівня «Магістр» галузі знань 19 «Архітектура та будівництво», та відповідно до компетенцій Освітньої програми «Промислове і цивільне будівництво».

Після опанування даного курсу здобувачі освіти мають набути навички:

- розрахунку основної інвесторської кошторисної документації за допомогою програмного комплексу АВК-5;
- розуміння основи складання балансу підприємства та його фінансових результатів;
- розрахунку показників ефективності інвестиційних проектів;
- розуміння поняття компаудингу та дисконтування.

Формування системи теоретичних та практичних знань і навичок в користуванні кошторисною документацією, вміння розрахувати основні економічні показники ефективності впровадження проектів є актуальним для фахівців ОП «Промислове і цивільне будівництво».

4

## **1. ОСНОВНІ ПОНЯТТЯ НАВЧАЛЬНОЇ ДИСЦИПЛІНИ**

<span id="page-4-0"></span>Будівництво є окремою самостійною галуззю економіки, яка призначена для введення в дію нових, а також реконструкції, розширення, ремонту і технічного переозброєння капітальних об'єктів виробничого та невиробничого призначення. Будівельна галузь є сферою, яка закладає основи для ефективного функціонування народного господарства країни.

Діюча система ціноутворення в будівництві заснована на методиці нормативно-розрахункового принципу формування ціни будівельної продукції, базою для якого є нормативно-розрахункові показники, поточні ціни на трудові, матеріальні та технічні ресурси, та спирається на правила визначення вартості будівництва.

Ціни на будівельну продукцію, будівельно-монтажні роботи повинні перш за все, компенсувати витрати на їх виробництво, а також забезпечити будівельній організації одержання прибутку. На цьому принципі базується система ціноутворення в ринковій економіці.

Виділяють наступні різновиди цін на будівельну продукцію:

- кошторисна вартість граничний розмір витрат на будівництво кожного конкретного об'єкта;
- прейскурантна ціна середня кошторисна вартість одиниці кінцевої продукції типового будівельного об'єкта або роботи;
- договірна ціна ціна, яка встановлюється при укладанні договору між замовником та підрядником;
- ціни та тарифи на послуги населенню.

Систему ціноутворення в будівництві складають:

- кошторисні нормативи;
- правила визначення вартості будівництва:
- правила складання інвесторської кошторисної документації.

Інвесторська кошторисна документація – це сукупність кошторисів, відомостей кошторисної вартості пускових комплексів, черг будівництва, об'єктів, пояснювальних записок до них та відомостей ресурсів, складених на стадії розробки проектної документації.

Завдання кошторисного нормування і ціноутворення в будівництві полягає у:

- визначенні вартості будівництва на всіх стадіях інвестування;
- підвищенні ефективності капітальних вкладень;
- забезпеченні економії фінансових та інших ресурсів;

- впровадженні досягнень науки і техніки, передового досвіду в будівельному виробництві;

- застосуванні нових матеріалів, виробів і конструкцій, організаційних заходів.

В залежності від сфери, до якої буде відноситися будівництво, кошторисні нормативи розподіляють на: загальнодержавні, відомчі, окремих будівництв та індивідуальні.

Загальнодержавні будівельні кошторисні нормативи обов'язкові для застосування всіма організаціями, установами і підприємствами незалежно від їх відомчої належності і форм власності при визначенні вартості споруд, будівництво яких здійснюється із залученням бюджетних коштів або коштів підприємств, установ і організацій державної власності. В інших випадках вони мають рекомендаційний характер.

Відомчі кошторисні нормативи розробляються у випадках, коли за прийнятою для спеціалізованого будівництва технологією робіт витрати трудових і матеріально-технічних ресурсів значно відрізняються від загальнодержавних. Ці нормативи обов'язкові для застосування в тій галузі, для якої вони розроблені. Відомчі нормативи не повинні суперечити загальнодержавним або дублювати їх.

Кошторисні нормативи для окремих будівництв розробляються за рішенням забудовника у випадках, коли технологія організації робіт на таких будівництвах відрізняється від визначеної у загальнодержавних нормативах.

Індивідуальні норми затверджуються і застосовуються тільки для об'єкта за певним проектом у випадку відсутності відповідних норм у чинних збірниках ресурсних елементних кошторисних норм.

Головним документом, який встановлює правила складання кошторисної документації в будівництві на території України, є державний стандарт України – ДСТУ Б Д.1.1-1 2013 «Правила визначення вартості будівництва». Наведені будівельні нормативи встановлюють основні правила визначення вартості нового будівництва, розширення, реконструкції і технічного переоснащення підприємств, будівель і споруд, ремонту житла, об'єктів соціальної сфери і комунального призначення і благоустрою, а також реставрації пам'ятників архітектури і містобудування та носять обов'язковий характер для визначення вартості об'єктів, будівництво яких проводиться з залученням бюджетних коштів, коштів державних і комунальних підприємств, а також кредитів під державні гарантії.

6

Кошторисна вартість є основою для визначення розміру капітальних вкладень, фінансування будівництва, розрахунків за виконані підрядні (будівельно-монтажні) роботи і т.п. Таким чином, кошторисна вартість – це державна ціна, на основі якої проводяться розрахунки між замовником і будівельною організацією.

Для визначення кошторисної вартості будівництва проектованих підприємств, будівель, споруд або їх черг складають інвесторську кошторисну документацію певних видів, склад якої залежить від складності об'єкту та стадійності проектування.

Локальні кошториси є первинними кошторисними документами, що складаються на окремі види робіт та витрат по будівлях і спорудах або по загальномайданчикових роботах на підставі обсягів, що визначилися при розробленні робочої документації. Кошторис – це розрахунок витрат на зведення будівлі чи споруди, розмір яких визначається в натуральній і вартісній формах. В натуральній формі визначається нормативний розмір необхідних трудових і матеріальних ресурсів, у вартісній – розмір необхідних грошових коштів.

Локальні кошторисні розрахунки складають на окремі види робіт та витрат по будівлях і спорудах замість локальних кошторисів у тих випадках, коли обсяги робіт і розміри витрат остаточно не визначилися і підлягають уточненню.

Об'єктні кошторисні розрахунки об'єднують у своєму складі дані з локальних кошторисних розрахунків і локальних кошторисів, які підлягають уточненню.

Кошторисні розрахунки на окремі види витрат складають у тих випадках, коли треба визначити, як правило, в цілому по будові кошти, необхідні для відшкодування таких витрат, що не враховані кошторисними нормативами.

Зведені кошторисні розрахунки вартості будівництва підприємств, будівель, споруд або їх черг складають на основі об'єктних кошторисів, об'єктних кошторисних розрахунків і кошторисних розрахунків на окремі види витрат.

Зведений кошторисний розрахунок (ЗКР) вартості будівництва підприємств, будівель, споруд або їх черг – це кошторисний документ, що визначає повну кошторисну вартість будівництва всіх об'єктів, передбачених проектом або робочим проектом, включаючи кошторисну вартість будівельних і монтажних робіт, витрати на придбання устаткування, меблів та інвентарю, а також усі супутні витрати.

7

Зведений кошторисний розрахунок складають в цілому на будівництво, незалежно від числа генеральних підрядних будівельно-монтажних організацій, що беруть участь у ньому.

Зведення витрат – це кошторисний документ, що об'єднує зведені кошторисні розрахунки вартості будівництва. Зведення витрат складається у тих випадках, коли одночасно із будівництвом виробничих об'єктів передбачається будівництво об'єктів житлово-цивільного призначення та інших об'єктів.

Відомість кошторисної вартості будівництва об'єктів, що входять у пусковий комплекс, містить у собі кошторисну вартість об'єктів, загальномайданчикових робіт та витрат, що входять до складу пускового комплексу.

Договірна документація складається з договору підряду та інших документів, які містять умови договору підряду.

Договір підряду – це документ, який регламентує відносини замовника та підрядника, може бути укладений по результатам проведення конкурсних торгів чи переговорів сторін. Предметом договору підряду є роботи, які пов'язані зі зведенням об'єкту та які має виконувати підрядник. Їх вартість потрібно оговорювати у договорі, вона є невід'ємною його частиною та називається договірною ціною.

Договірна ціна - документ, в результаті розрахунку якого визначається вартість робіт, за яку підрядник погодиться їх виконати.

Вартість зведення об'єкту будівництва відображається у об'єктному кошторисі та включає кошторисні вартості усіх будівельних робіт, що входять до проекту.

Зведений кошторисний розрахунок визначає вартість будівництва будівель та споруд, а також їх черг. Складають зведений кошторисний розрахунок в цілому на будівництво, кількість генеральних підрядників не викликає роздроблення цього документу.

Необхідною умовою успішного функціонування і динамічного розвитку підприємств будівельної галузі є інвестиції.

Відповідно до Закону України, інвестиціями є всі види майнових та інтелектуальних цінностей, що вкладаються в об'єкти підприємницької та інших видів діяльності, в результаті якої створюється прибуток (дохід) і / або досягається соціальний і екологічний ефект.

Перелік дозволених законодавством України способів інвестування об'єктів житлового будівництва визначено в Законі України «Про інвестиційну

діяльність»: інвестування та фінансування об'єктів житлового будівництва з використанням недержавних коштів, залучених від фізичних і юридичних осіб, зокрема, в управління, може здійснюватися виключно через фонди фінансування будівництва, фонди операцій з нерухомістю, інститути спільного інвестування, шляхом емісії цільових облігацій підприємств, виконання зобов'язань, за якими здійснюється шляхом передачі об'єкта (частини об'єкта) житлового будівництва.

При обранні найбільш економічно доцільного об'єкту інвестування необхідно оцінити фінансові вкладення, які здійснюються в різний час. Для цього всі фінансові потоки приводять к базовому моменту часу (початок періоду інвестування – капіталізація; кінець періоду інвестування – дисконтування).Дисконтуваннягрошовихпотоківцеперерахунокмайбутніхдоход ів на теперішню вартість грошей. Гроші можна вкладати і в інші, без ризикові проекти і отримувати певний відсоток доходу від них. Саме тому використовуються певні нормативи доходів в дисконтуванні, які враховують інтереси інвесторів при визначенні доходів.

В основі будь-яких фінансових операцій лежить принцип тимчасової вартості грошей. Це поняття, яке будується на основі процесів, які з часом знецінюють вартість коштів. До таких слід віднести інфляційні процеси, складні відсотки, ризики.

Будь-яка компанія, що планує інвестиції у розвиток, повинна подавати для інвестора не просто показники, які вона планує отримати, а розрахунок даних показників із врахуванням факторів, що знецінюють вартість коштів або компенсують інвесторові можливі втрати від неефективного використання капіталу.

Термін «дисконтування» від англ.discount, що перекладається, як знецінення. Тобто, майбутні доходи приводяться до їх поточної вартості, їх цінності виходячи з сьогоденних реалій. Вважається, що сьогодні гроші «дорожчі» майбутніх грошей.

Між моментом початку здійснення капітальних вкладень та моментом початку віддачі вкладених грошових ресурсів проходить період, протягом якого грошові кошти не працюють, «заморожені».

Цей період називають **лагом**. Протягом лагу грошові кошти мають тенденцію до знецінення за рахунок інфляції, втрати деяких можливостей бізнесу та інших факторів.

**Дисконтування** – це метод приведення майбутніх надходжень грошових коштів (майбутніх доходів та витрат) до поточної (на розрахунковий момент)

9

вартості. Тобто, це необхідно для оцінки майбутніх доходів в сучасному періоді. Різниця між майбутньою та сучасною вартістю капіталу це ціна, в яку оцінено відказ від користування капіталом на визначений період.

Майбутнє

Майбутнє

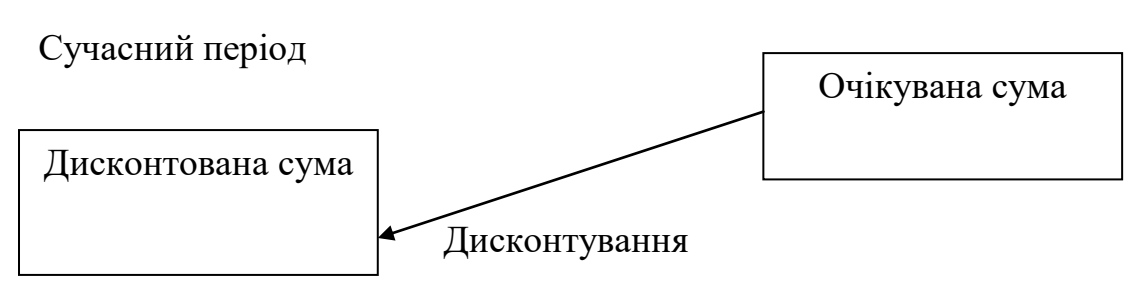

Рис.1. Процес дисконтування грошового потоку

**Капіталізація (нарощування) –** приведення поточних грошових потоків до майбутнього моменту часу. Тобто, капіталізація – це визначення майбутньої вартості поточних грошей.

Вихідна сума Сучасний період Капіталізована (нарощена) сума Капіталізація

Рис.2. Процес капіталізації грошового потоку

Для розрахунків цих процесів використовують наступні коефіцієнти: Коефіцієнт капіталізації **Кк**:

$$
K_{\kappa} = (1+r)^t \tag{1.1}
$$

Де: r – відсоткова ставка (ставка дисконтування) за період (рік, квартал, місяць);

t – кількість розрахункових періодів (років, кварталів, місяців).

Коефіцієнт дисконтування **К<sup>t</sup>** :

$$
K_t = \frac{1}{(1+r)^t}
$$
 (1.2)

Сучасна або поточна вартість має позначення PV(PresentValue), тобто, вартість майбутніх грошових коштів продисконтована до сучасного періоду.

Для дисконтування певної суми використовується наступна формула:

$$
PV = \frac{FV}{(1+i)^n} \tag{1.1}
$$

де: FV – майбутня вартість,

i – ставка дисконтування;

n – кількість років інвестиційного проекту.

Розрахунки теперішньої вартості грошових коштів проводяться за допомогою ставки дисконтування, яка містить всі можливі ризики втрат грошових коштів в майбутньому.

Ставка дисконтування – це відсоток, який планує отримати інвестор від власних вкладень. Цей відсоток називається нормою доходності.

$$
FV = PV \times (1 + i)^n \tag{1.1}
$$

Ефективність вкладень визначається за чотирма основними показниками:

- чистий дисконтований дохід (*New Present Value* - NPV) – сума різниць між доходами і витратами, які продисконтовані за кожним роком окремо. Правило NPV: досліджуються лише ті проекти, які мають значення вище 0.

- індекс рентабельності (*Profitabiliti index* -PI) вказує ступінь ефективності інвестицій;

- період окупності (*Pay-back Period* - PBP, РР) визначає, за який проміжок часу дисконтовані доходи покриють витрати, та проект почне приносити прибуток;

- внутрішня норма доходності (рентабельності) (*Internet Rate of Return* - IRR) визначається розрахунком ставки, при якої NPVдорівнює 0, що є межею, за якою проект буде мати від'ємний результат. Правило IRR**:** до впровадження приймаються саме ті проекти, в яких ставка дисконтування має найбільший розбіг з показником IRR (ставка дисконтування менша за IRR)**.**

## **2. СТРУКТУРА ПРАКТИЧНИХ ЗАНЯТЬ**

<span id="page-11-0"></span>Навчальним планом ОП «Економіка галузі» передбачено 16 годин для набуття практичних навичок та закріплення теоретичних знань з дисципліни «Економіка галузі». В таблиці 3.1 наведено тематику практичних занять.

Таблиця 3.1.

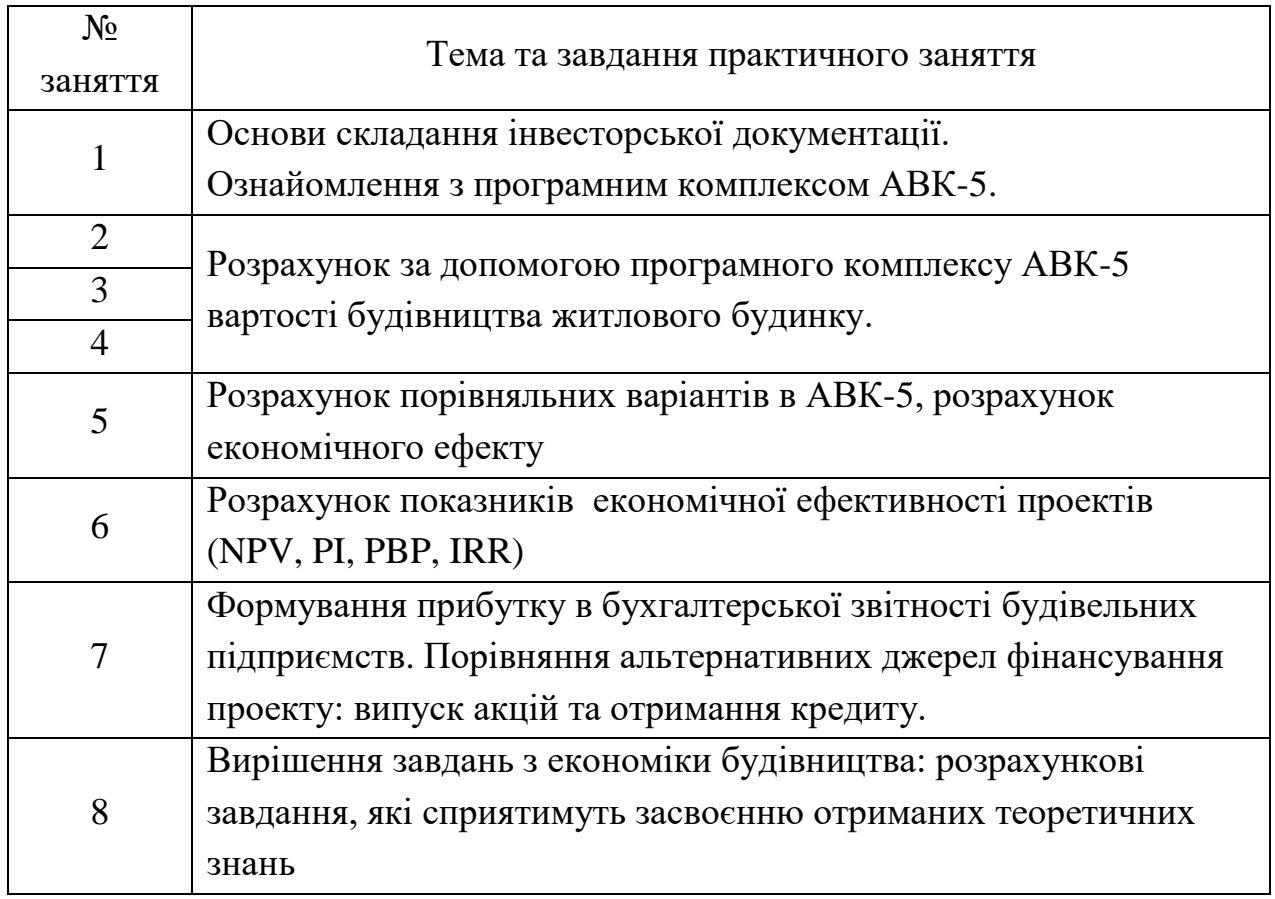

Тематика практичних занять

Після опанування даного курсу здобувачі освіти мають набути навички:

- розрахунку основної інвесторської кошторисної документації за допомогою програмного комплексу АВК-5;
- розуміння основи складання балансу підприємства та його фінансових результатів;
- розрахунку показників ефективності інвестиційних проектів;
- розуміння поняття компаудингу та дисконтування.

## <span id="page-12-0"></span>**3. МЕТОДИЧНІ ВКАЗІВКИ ДО ПРАКТИЧНИХ ЗАНЯТЬ**

**3.1. Практичне заняття 1**

#### **Основи складання інвесторської документації**

<span id="page-12-1"></span>В складі проектної документації на будівництво об'єктів загального призначення розробляється інвесторська кошторисна документація, яка містить локальні та об'єктні кошториси, зведений кошторисний розрахунок та в окремих випадках зведення витрат. Склад інвесторської кошторисної документації та принципи її формування представлені на рис. 3.1.

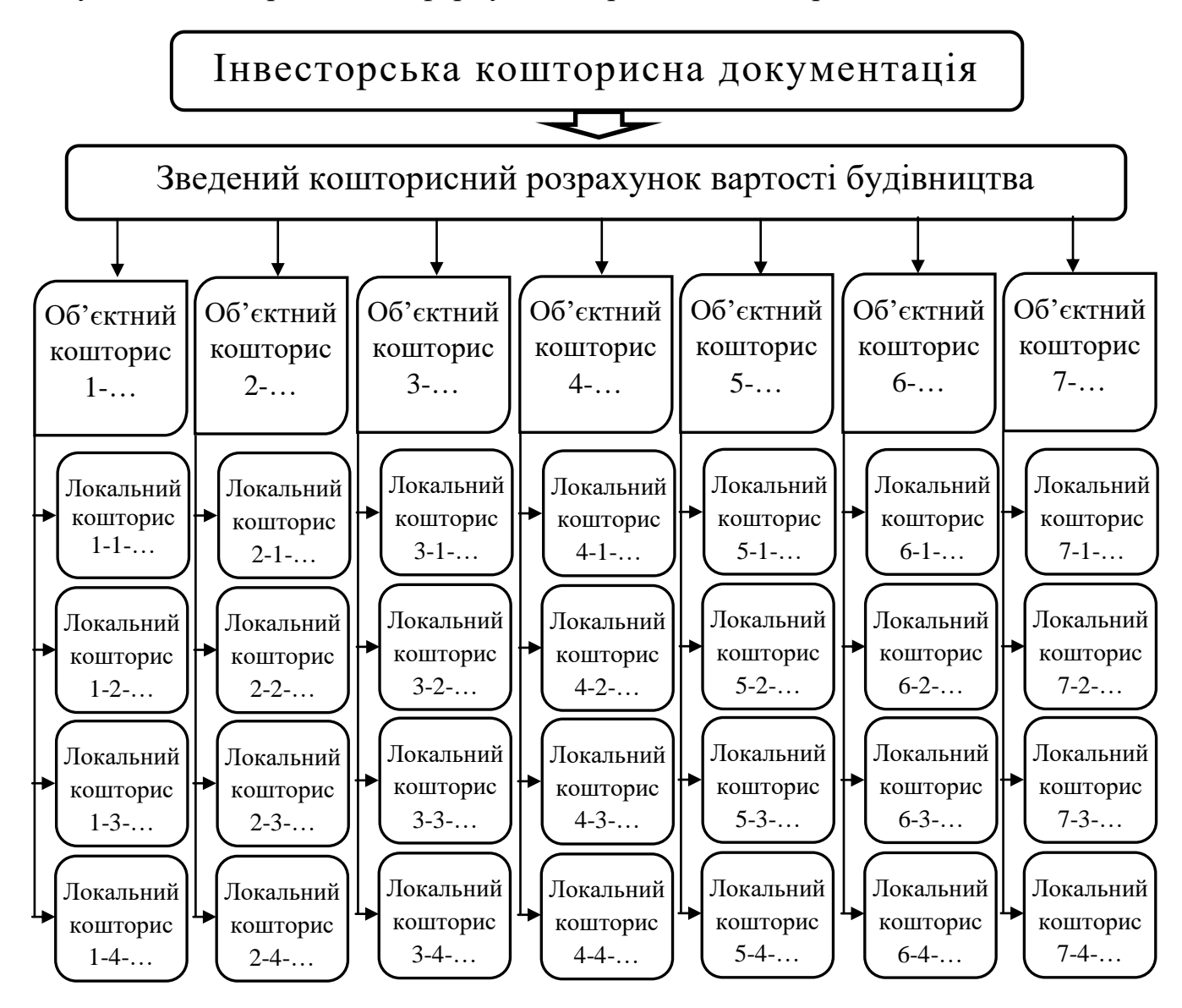

Рис. 3.1. Склад інвесторської кошторисної документації

Первинним кошторисним документом є локальний кошторис, в якому розраховується кошторисна вартість виконання певного виду будівельних робіт. Підсумки розрахунку локального кошторису відображаються в визначення кошторисної вартості, кошторисної заробітної плати та кошторисної трудомісткості та вартості обладнання (за наявністю). Форма локального кошторису та методика його розрахунку представлені в табл. 3.1. Таблиця 3.1.

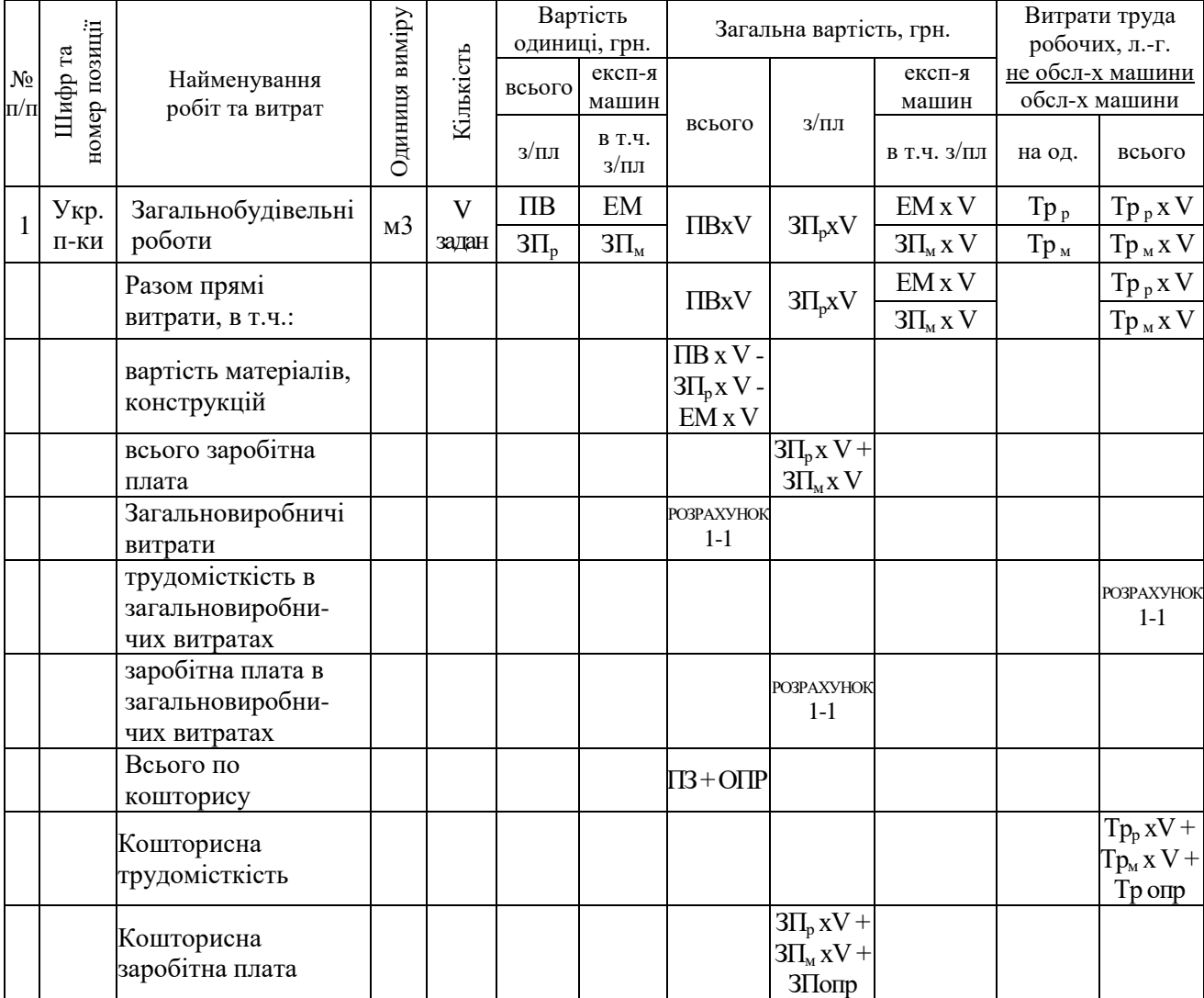

## <span id="page-13-0"></span>**ЛОКАЛЬНИЙ КОШТОРИС**

Методика визначення загальновиробничих витрат наведена в таблиці 3.2.

Таблиця 3.2

#### **РОЗРАХУНОК № 1-1**

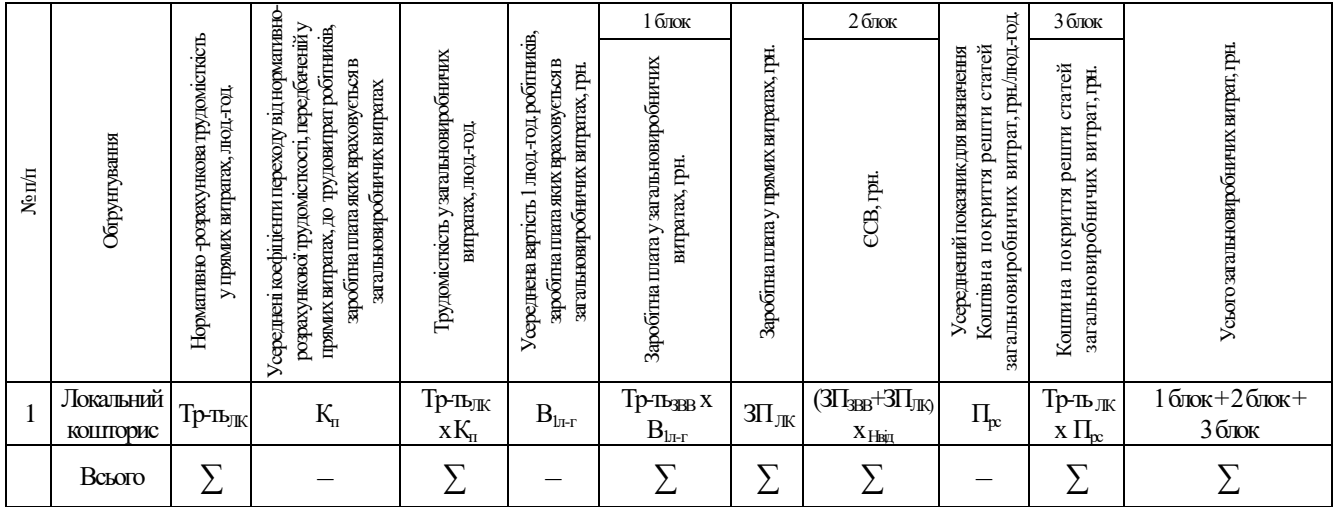

Після розрахунку локальних кошторисів складається об'єктний кошторис, який поєднує в себе підсумки локальних кошторисів. Тобто в об'єктному кошторисі визначається вартість будівництва окремого об'єкту. Форма локального кошторису та методика його розрахунку представлені в таблиці 3.3.

Таблиця 3.3

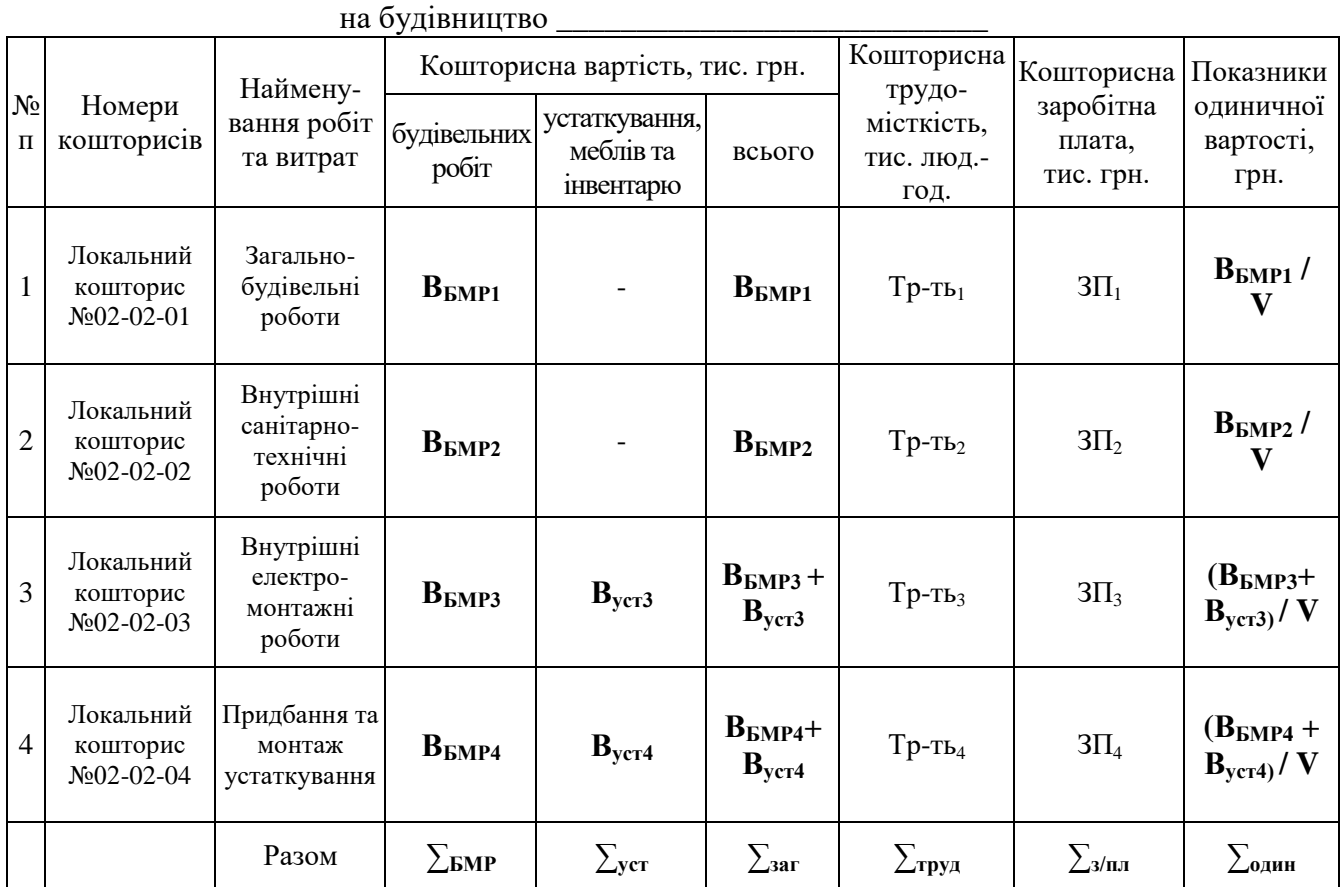

#### **Об'єктний кошторис**

На базі об'єктного кошторису (або кошторисів у випадку наявності двох та більше об'єктів основного призначення в складі будови) формується зведений кошторисний розрахунок, метою якого є визначення вартості будівництва.

В складі зведеного кошторисного розрахунку враховані додаткові витрати, які виникають при виконанні будівельних робіт, витрати на утримання служби замовника, оплату проектних робіт та інші фінансові нарахування, основний склад який відображено на рис. 4.

Розрахунки, наведені в інвесторській кошторисній документації, підлягають подальшому уточненню при визначенні вартості підряду, обґрунтуванням якого є договірна ціна.

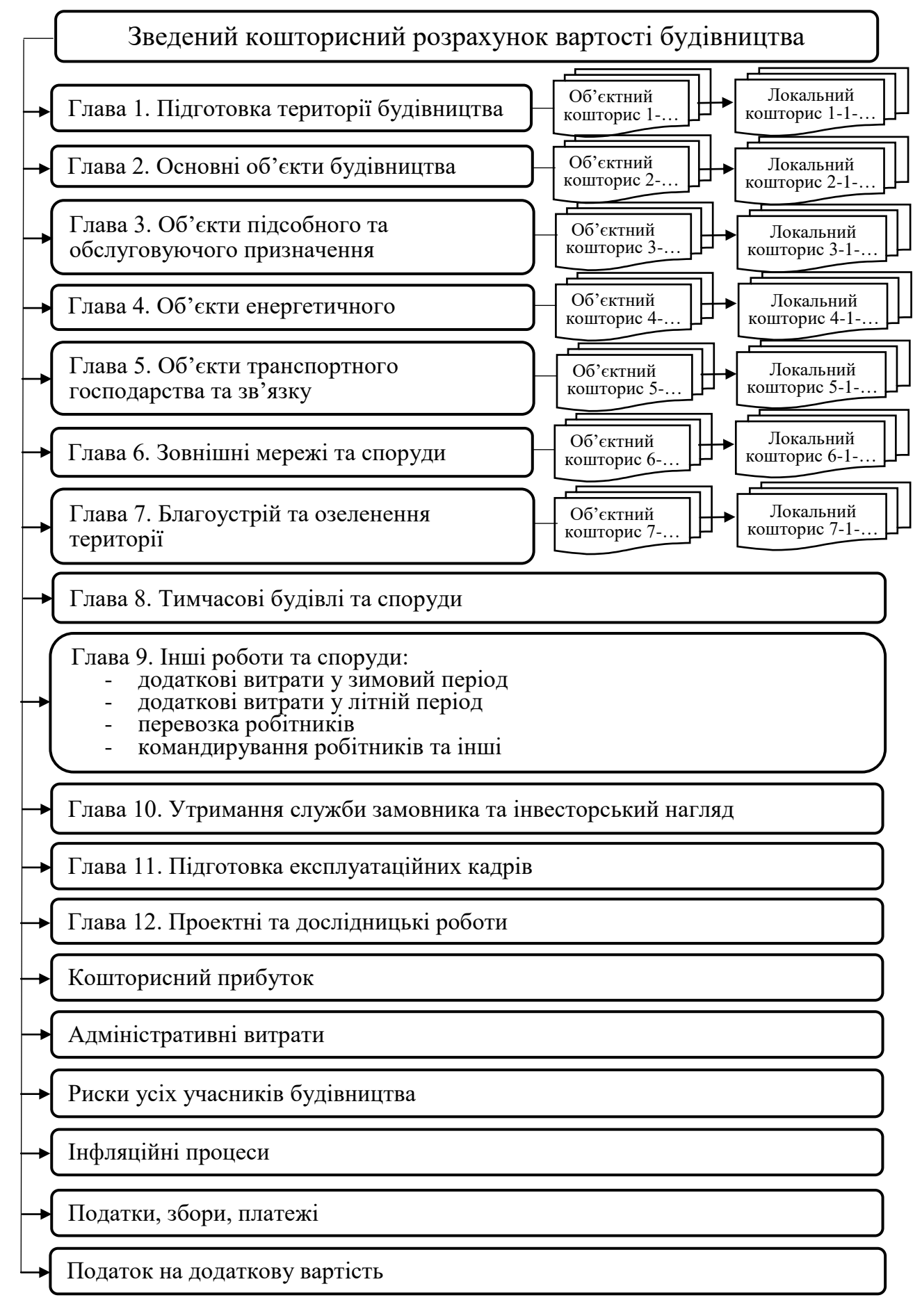

Рис. 4. Склад зведеного кошторисного розрахунку.

#### **Ознайомлення з програмним комплексом АВК-5**

Програмний комплекс АВК-5 широко використовується в Україні. Вінбуврозроблений та в подальшому підтримується наступними колективами:

- ТОВ НВФ «АВК Созидатель», м. Дніпропетровськ (www.avk5.com.ua) загальне керівництво проектом, програмне забезпечення, нормативна база на будівельні та монтажні роботи.

- Інститут «Волиньагропроект», м. Луцьк - розробка фрагментів, зведені, об'єктні кошториси, договірна ціна, документи підсистеми Підрядник.

- Працівники з «Волиньагропроекта» - розробка фрагментів на типові вироби, вузли і деталі, фрагментів до модуля АРСІД (спільно з «Днепргражданпроектом») - за завданням Держбуду України.

Програмний комплекс АВК-5 орієнтований на «Правила визначення вартості будівництва ДБН Д.1.1-1-2000 (з урахуванням Доповнень та Змін) і призначений для автоматизованого випуску ресурсної вартісної документації, що використовується в будівництві:

- уінвесторських кошторисах (підсистема Кошторисні документи);

- в договірних цінах контрактів (підсистема Договірна ціна);

- при виконанні будівельних робіт (підсистема Підрядник).

До складу нормативно-довідкової інформації програмного комплексу відповідно до ДСТУ Б Д.1.1-1:2013 входять державні і відомчі ресурсні кошторисні норми.

НДІ програмного комплексу розширена за рахунок наступних складових:

- довідник матеріалів, виробів і конструкцій та довідники обладнання;

- машини для перевезення будівельних вантажів;

- стандартні фрагменти на вироби, конструкції, типові вузли та деталі;

- каталог штучних виробів, конструкцій, типових вузлів і деталей;

- бібліотечні поправки до ресурсних елементних кошторисних норм;

- параметри, необхідні для нарахування загальновиробничих витрат.

В АВК-5 реалізована можливість інформаційного стикування з бухгалтерськими програмними комплексами для автоматизованого уточнення номенклатури і цін ресурсів, що використовувались при спорудженні об'єкта.

Поширює ПК АВК-5 фірма НПФ «АВК Созидатель», м.Дніпропетровськ, через мережу регіональних дилерів.

При запуску ПК АВК 5 отримуємо наступне **Головне вікно**:

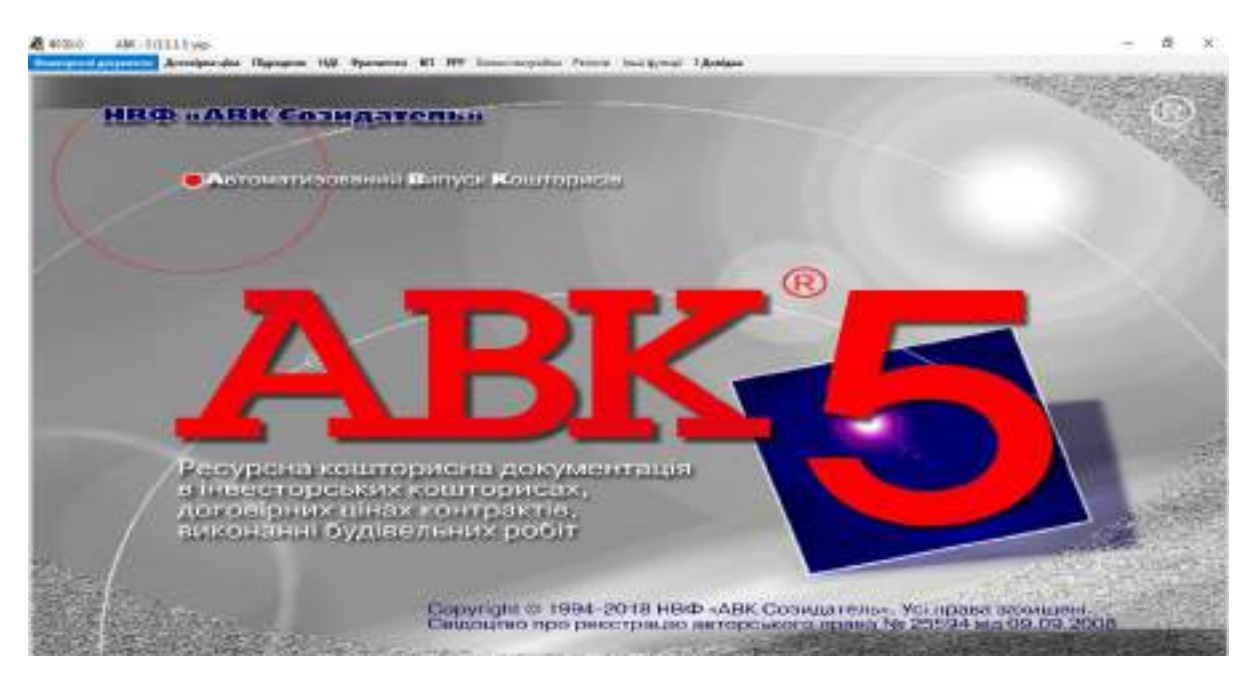

Вгорі вікна є контекстне меню:

#### $40004$ ABK-5 (2.12.0) yap.

Кошторислі документи Договідна ціна Підрядник НДІ Фратменти КП Блоки пастройки Регіони Інші функції ЗДовідка ПК АВК-5 складається з таких підсистем:

- **Кошторисні документи** (КД);

- **Договірна ціна** (ДЦ);

- **Підрядник** (ПД);

- **НДІ** (нормативно-довідкова інформація);

- **Фрагменти** (Ф);

- **КП** (комплексні позиції);

- **Список ринкових розцінок** (РРР);

- **Сервіс**, що складається з розділів **Блоки настройки**, **Регіони**, **Інші функції**;

#### - **Довідка**.

На практичних заняттях, де передбачено роботу з ПК АВК 5, основною для роботи є підсистема **Кошторисні документи (КД)**, яка призначена для створення будов i випуску iнвесторської кошторисної документації.

Підсистема **Договірна ціна (ДЦ)** призначена для автоматизованого випуску документів, які входять у том «Договірна ціна». Функціональність даної підсистеми надає можливість моделювати документообіг у будівництві. Вона майже збігається з підсистемою Кошторисні документи, а відміна полягає у способі включення у "Список будов" нової будови, тобто будова не створюється в самій підсистемі, а переноситься з підсистеми Кошторисні документи, а також складом вихідних документів.

Інформація про будову попадає в підсистему **Підрядник (ПД)**в результаті перенесення з підсистеми Договірна ціна.

Підсистема **Нормативно-довідкова інформація (НДI)**представлена трьома складовими: Стандартна НДI, НДI Користувача i Тимчасова НДI. Стандартна НДI являє собою основне місце зберігання даних по державним та галузевим кошторисним нормам. НДI Користувача створюється користувачем самостійно при необхідності скористатися новими або зміненими нормами, основою яких є норми зі Стандартної НДI. Тимчасова НДI з'являється автоматично тоді, коли іншому користувачу передається інформація про будову, яка містить хоча б одне посилання на запис зі своєї НДI Користувача.

Підсистема **Фрагменти (Ф)** призначена для написання i включення у склад НДI користувача фрагментів, що розробляються користувачами.

Освоєння i застосування апарату **Комплексних Позицій (КП)** дозволить економити трудовитрати при складанні локальних кошторисів, в яких повторюються складені раніше групи кошторисних позицій - окремих конструктивних елементів, розділів, відділів, цілого локального кошторису. Це є актуальним, коли певні групи позицій, що описують типові види робіт, з великою вірогідністю можуть зустрітися в майбутніх кошторисах інших будов.

Підсистема **РРР** - початкові букви назви підсистеми "Ресурсні Ринкові Розцінки"в АВК-5. В будівельному секторі України паралельно з державною системою будівельного ціноутворення, заснованої на ресурсному методі i "трудовому" підході до розрахунку кошторисного прибутку, активно діє система "Ринкових розцінок", що застосовується як у невеличких будівельних фірмах, так i в великих будівельних об'єднаннях.

Підсистема **Блоки настройки**. Перед тим, як приступити до випуску зведених кошторисних розрахунків, договірної ціни та актів виконаних робіт рекомендується створити Блоки настройки користувачів, в яких уточнюються значення параметрів, що приймаються за умовчанням.

У ПК АВК-5 передбачено використання регіональних цін, під якими можна розуміти ціни, що прийняті в конкретному регіоні будівництва. Для введення регіональних цін необхідно увійти до **Списку регіонів**.

Підсистема **Сервіс** (**Інші функції**) забезпечує можливість настроювати параметри заново створюваних будов програмного комплексу на умови експлуатації, які відповідають вимогам користувача, а також виконувати ряд спеціальних функцій.

Основи користування ПК АВК викладено повністю, ясною зрозумілою мовою в підсистемі: **Довідка** [1].

# **3.2. Практичні заняття 1-4. Розрахунок вартості будівництва**

<span id="page-19-0"></span>На заняттях необхідно розрахувати за допомогою програмного комплексу АВК-5 вартість будівництва житлового будинку згідно отриманого завдання. Завдання містить перелік позицій, за якими оформлюється розрахунок.

Алгоритм виконання завдання наступний:

- 1. Створення в ПК АВК-5 необхідних документів для введення позицій.
- 2. Введення позицій згідно індивідуального завдання в локальний кошторис загальнобудівельних робот.
- 3. Введення підсумків локальних кошторисів в явному вигляді для таких робот, як: санітарно-технічні, електромонтажні, невраховані роботи та роботи по улаштування всіх видів зв'язку.
- 4. Виведення необхідних вихідних документів: Зведеного кошторисного розрахунку, Об'єктного кошторису, Локального кошторису.
- 5. Розрахунок вартості  $1\text{m}^2$  та  $1\text{m}^3$  будови.

Алгоритм створення та користування програмним комплексом наведено нижче у формі скріншотів та пояснень до них.

1. Запустити програму АВК та створити будову в підсистемі **Кошторисні документи**.

Список будов є початковим екраном підсистеми **Кошторисні документи**. Він містить облікові реквізити будівництв, один з яких, а саме, **Дата/час**, вводиться автоматично і відображає час створення будови в **Списку будов**.

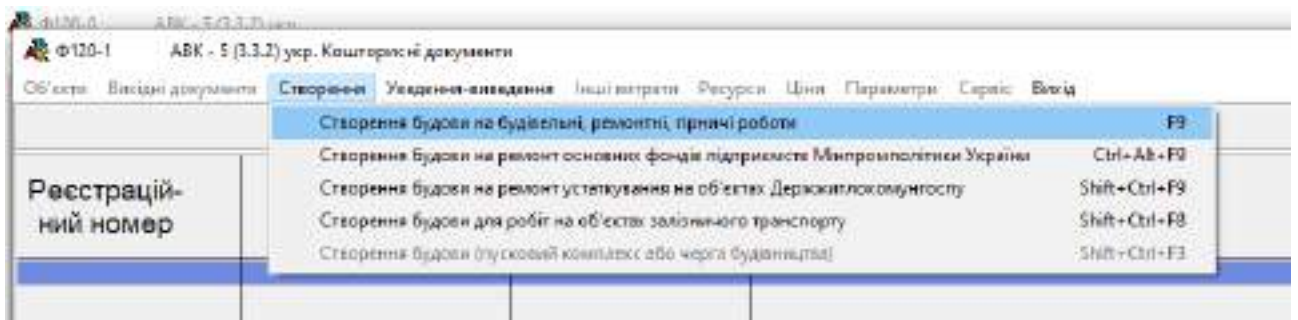

При створенні нової будови студент має уточнити, до якого виду вона належить: будівельні, ремонтні та гірничі роботи; ремонт основних фондів підприємств Мінпромполітики України; ремонт устаткування на об'єктах Держжитлокомунгоспу, роботи на об'єктах залізничного транспорту. Таке уточнення пов'язане з різницею кошторисних нормативів по випуску вихідних документів для видів будівництва, що перелічені вище.

2. Заповнити загальні дані в комірках: «Найменування будови»; «Шифр проекту» (ПІБ студента – для зручного пошуку); «Склав» (ПІБ студента).

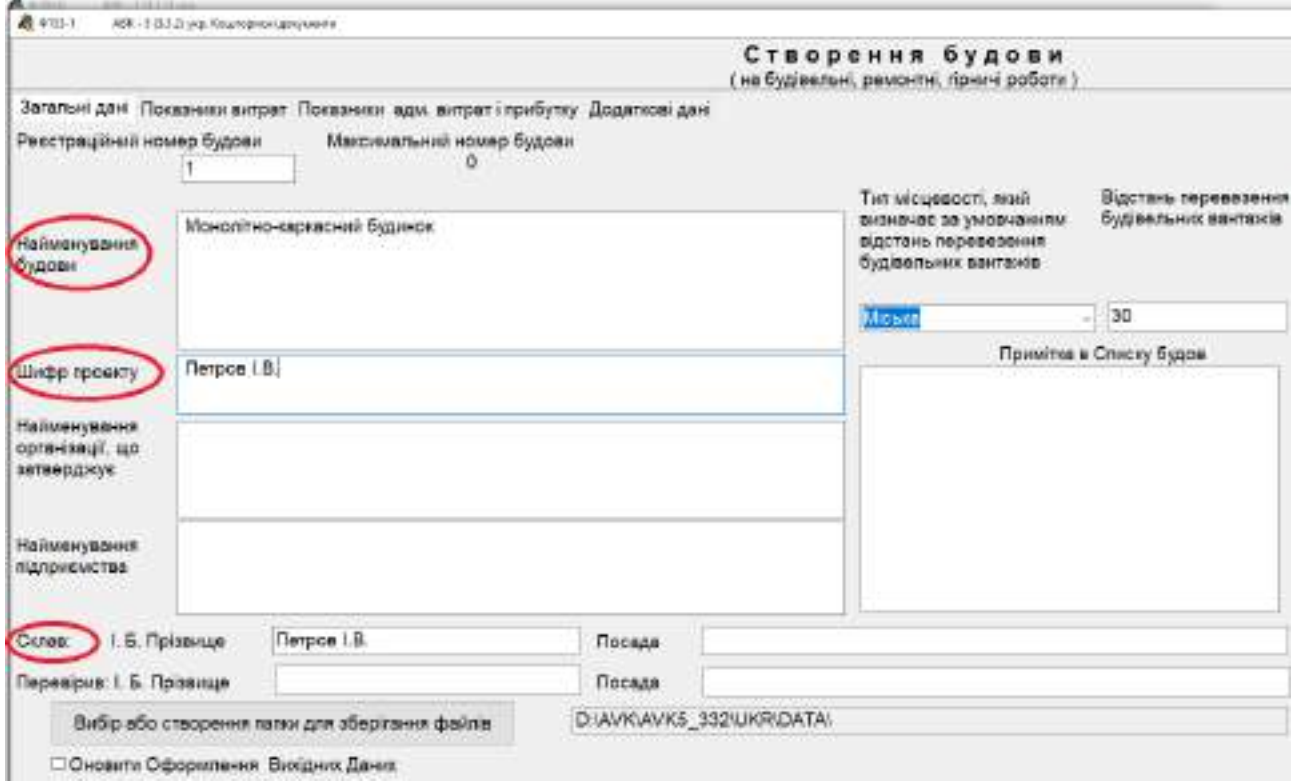

3. Перейти до вкладки **Показники витрат** та обрати необхідні позиції згідно типу будівництва (трикутник в правої частині вікна), що дозволить змінити показники до розрахунку (ліва частина вікна), а також обрати відповідну температурну зону.

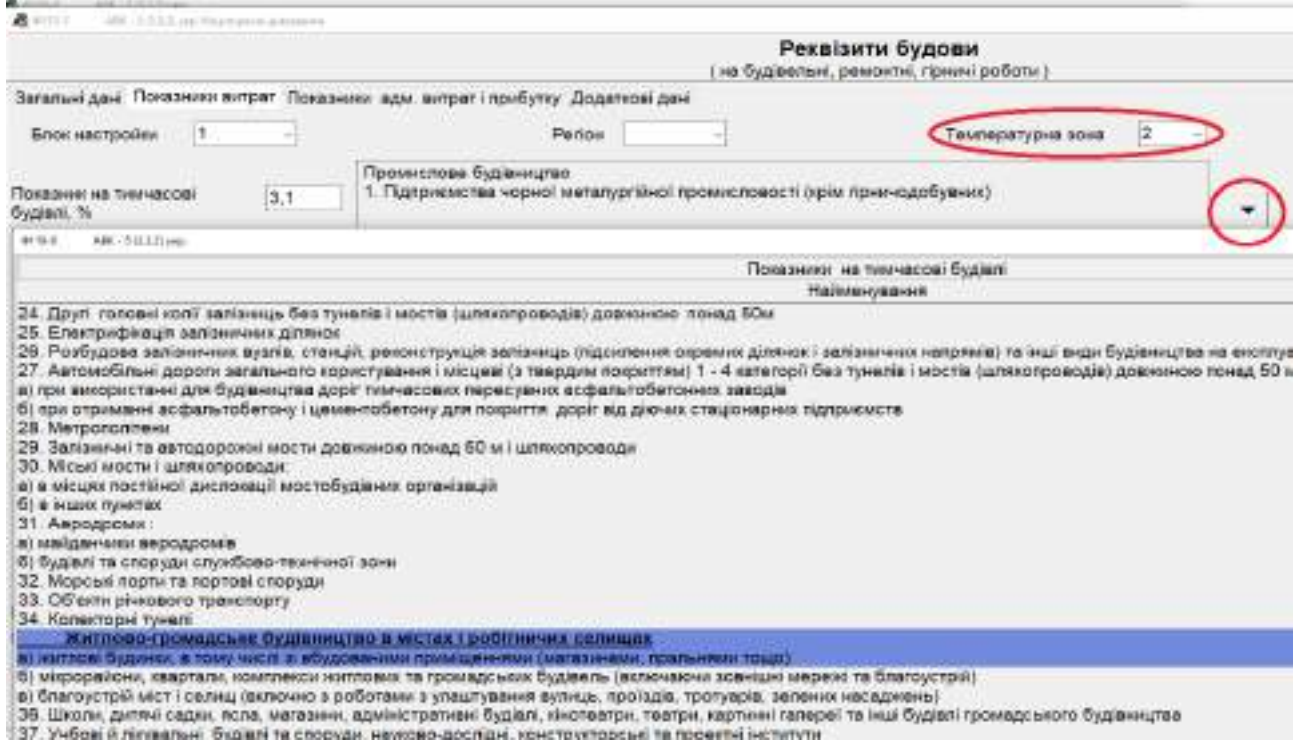

3. Перейти до вкладки **Показники прибутку і адміністративних витрат** та обрати необхідні позиції згідно типу будівництва (трикутник в правої частині вікна), що дозволить змінити показники (ліва частина вікна). По закінченні обрання необхідних показників натиснути кнопку «**Зберегти»**.

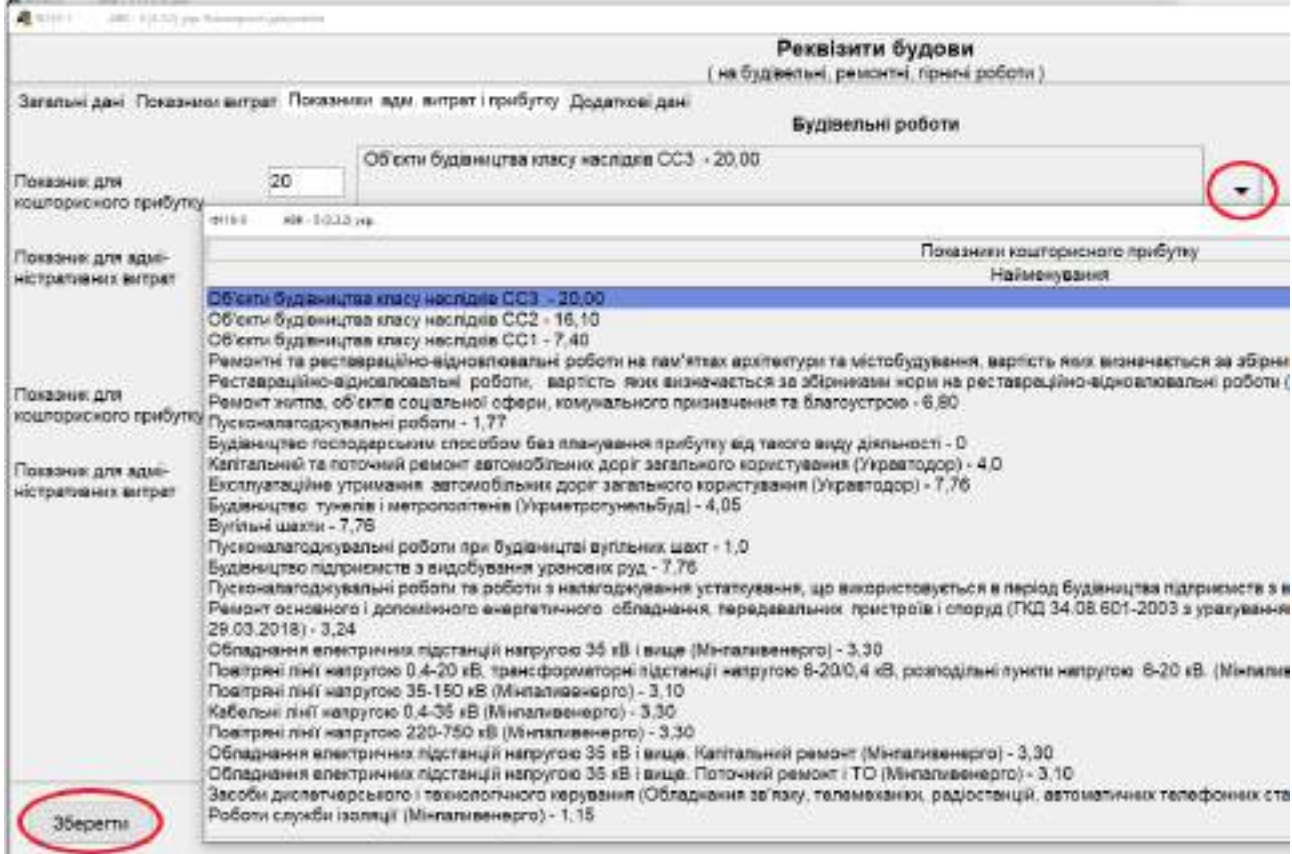

4. Після збереження налаштувань отримуємо новостворену будову. Для подальшого створення об'єктного кошторису підсвічуємо строку новоствореної будови (вона має бути із синім фоном) та подвійним кліком лівої кнопки миші або натисканням кнопки **«Об'єкти»** на верхній панелі входимо до створеної будови.

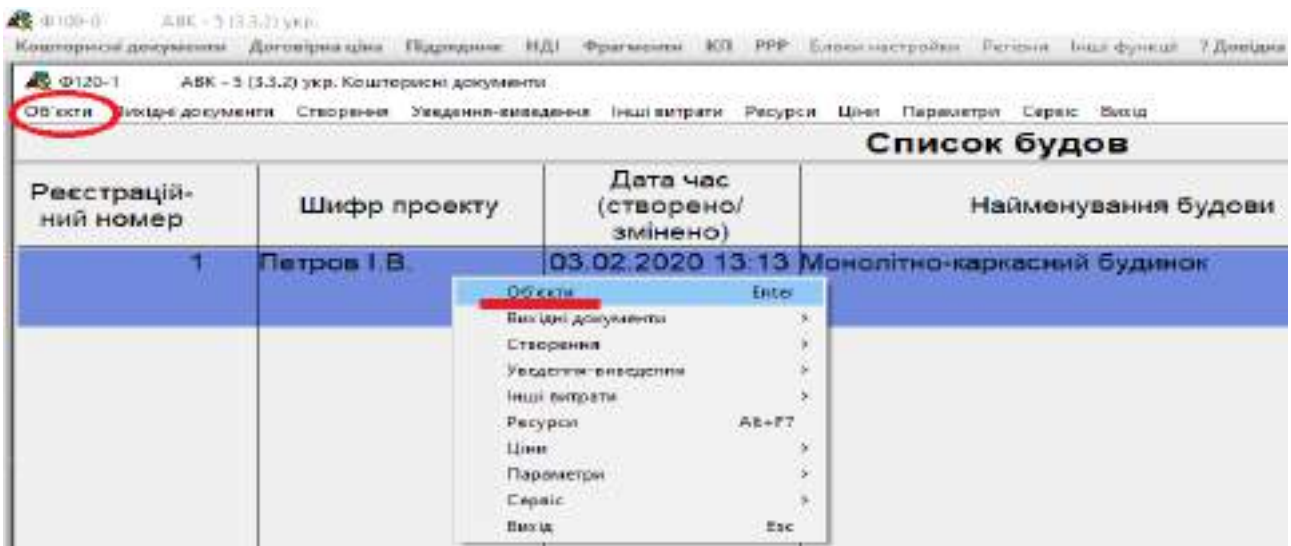

5. Створення об'єктного кошторису відбувається аналогічним чином. За кліком правої кнопки миші чи обрання в верхній панелі кнопки **«Створення»** створюємо об'єктний кошторис.

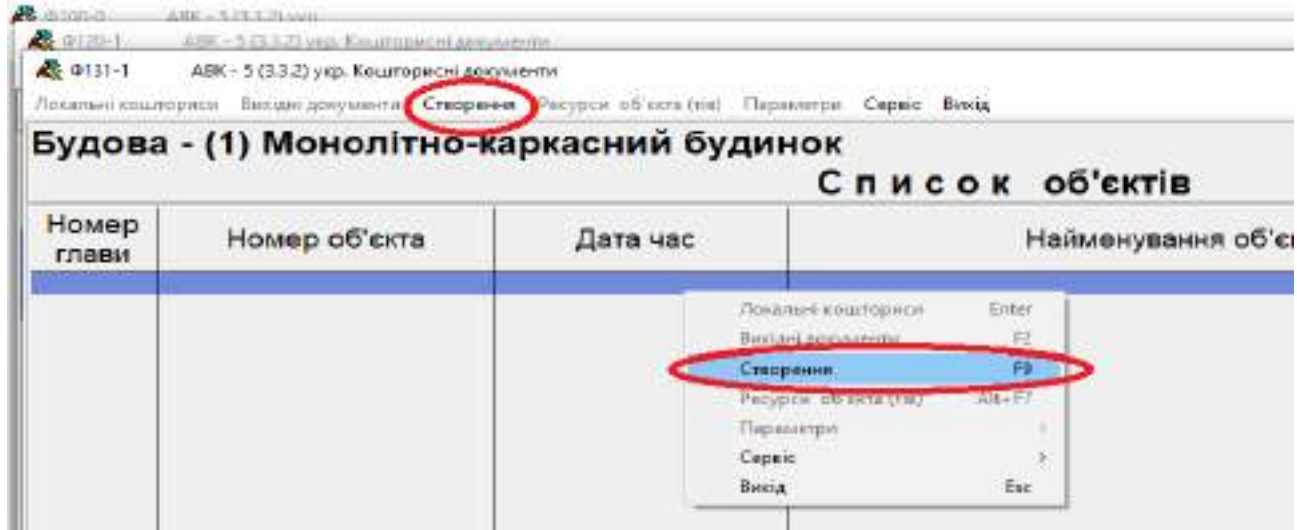

6. Заповнюємо на вкладці Загальні дані у комірці «Найменування об'єкту», обираємо необхідну главу (для будівельних робіт загального призначення, які будуть у завданні, необхідно обрати главу 2: Об'єкти основного призначення /типовий проект/). Перевіряємо вкладку **Показники адм. витрат і показники**. Виправляємо показники для розрахунку при необхідності. Також можна вказати будівельний об'єм будівлі – слід проконтролювати, щоб вказаний об'єм точно співпадав із вказаною одиницею виміру.

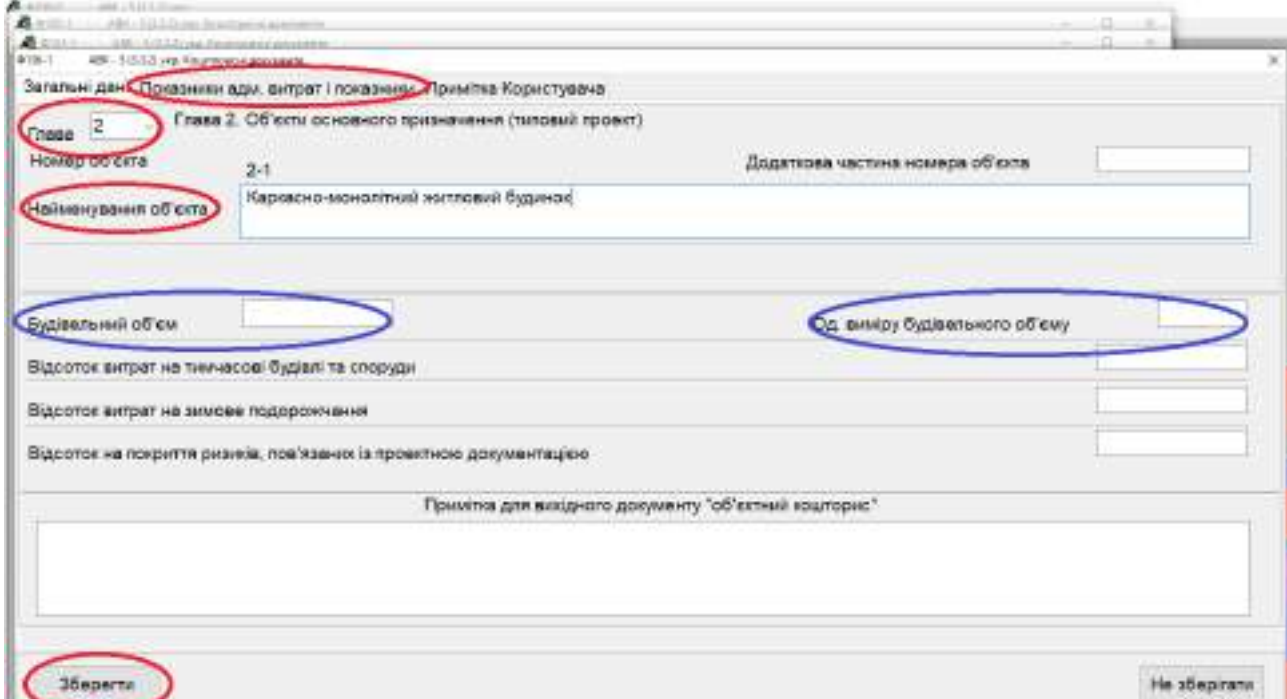

Після створення об'єктного кошторису та перевірки показників натискаємо кнопку **«Зберегти»** в лівому нижньому куті сторінки.

7. В об'єктному кошторисі створюються локальні кошториси. Для цього після підсвічування необхідного об'єкту подвійним кліком лівої кнопки миші або натисканням кнопки **«Локальні кошториси»** на верхній панелі входимо до створеного об'єкту. Надана можливість для створення звичайних локальних кошторисів, створення кошторисів з завданням підсумків локального кошторису в явному вигляді та інших. Обираємо перший варіант в контекстному меню **«Створення»**, а саме, **«Створення локального кошторису»**.

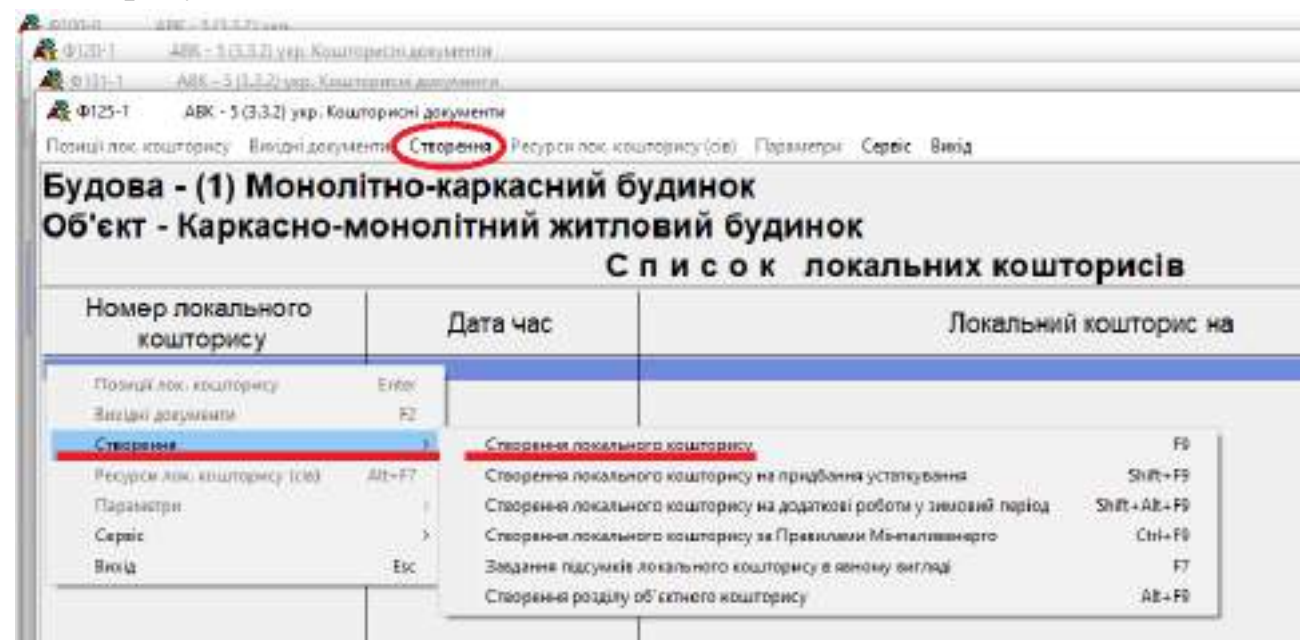

8. Створюємо локальний кошторис з назвою «загальнобудівельні роботи». Також вказуємо прізвище та ініціали студента, який виконує роботу.

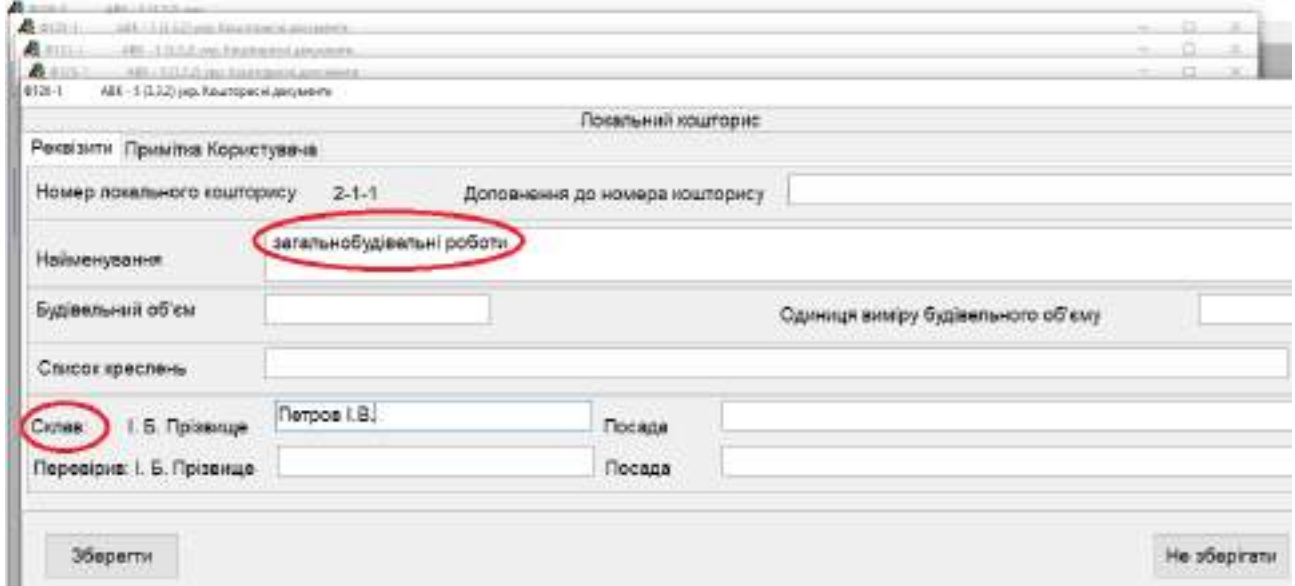

За бажанням можна вказати будівельний об'єм будівлі з відповідною одиницею виміру.

9. Приступаємо безпосередньо до розрахунку локального кошторису. Подвійним кліком лівої кнопки миші або натисканням кнопки **«Позиції лок. кошторису»** на верхній панелі відкриваємо локальний кошторис для подальшого користування. В локальному кошторисі заповнюємо позиції, користуючись отриманим завданням. Кліком правої кнопки миші або натисканням кнопки на верхній панелі обираємо позицію **«Створення»**, та **«Створення позиції локального кошторису – вибір з НДІ»**.

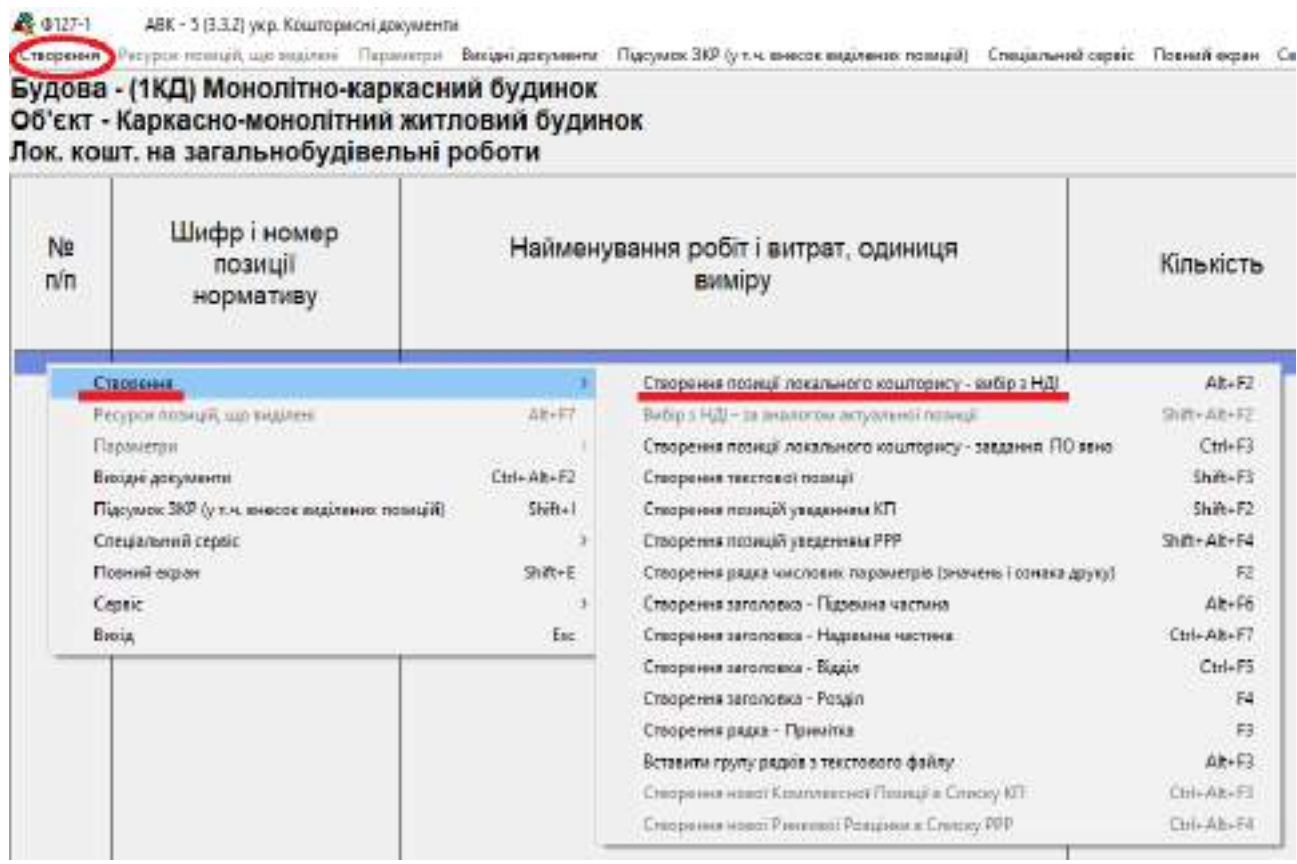

10. Для пошуку позиції локального кошторису пропонується користуватися збірниками з трьох перших розділів НДІ: Е, ЕН, ЕД. Для цього необхідно виставити галки проти вказаних розділів. Якщо натиснути на кнопку **«Почати пошук»**, то можна переглянути збірники, представлені в цих розділах – їх перелік та зміст. Також можна використати вбудований пошук – у комірці «**Контекст найменування»** ввести назву позиції або окремі слова або у комірку **«Пошуковий образ»** ввести шифр та номер позиції кошторисної норми, якщо така відома заздалегідь. При пошуку можна також вказати додаткові умови пошуку: пошук при наявності всіх вказаних слів або хоча б одного з них, а також пошук с початку найменування позиції або пошук при наявності вказаних слів у будь-якому місці назви позиції.

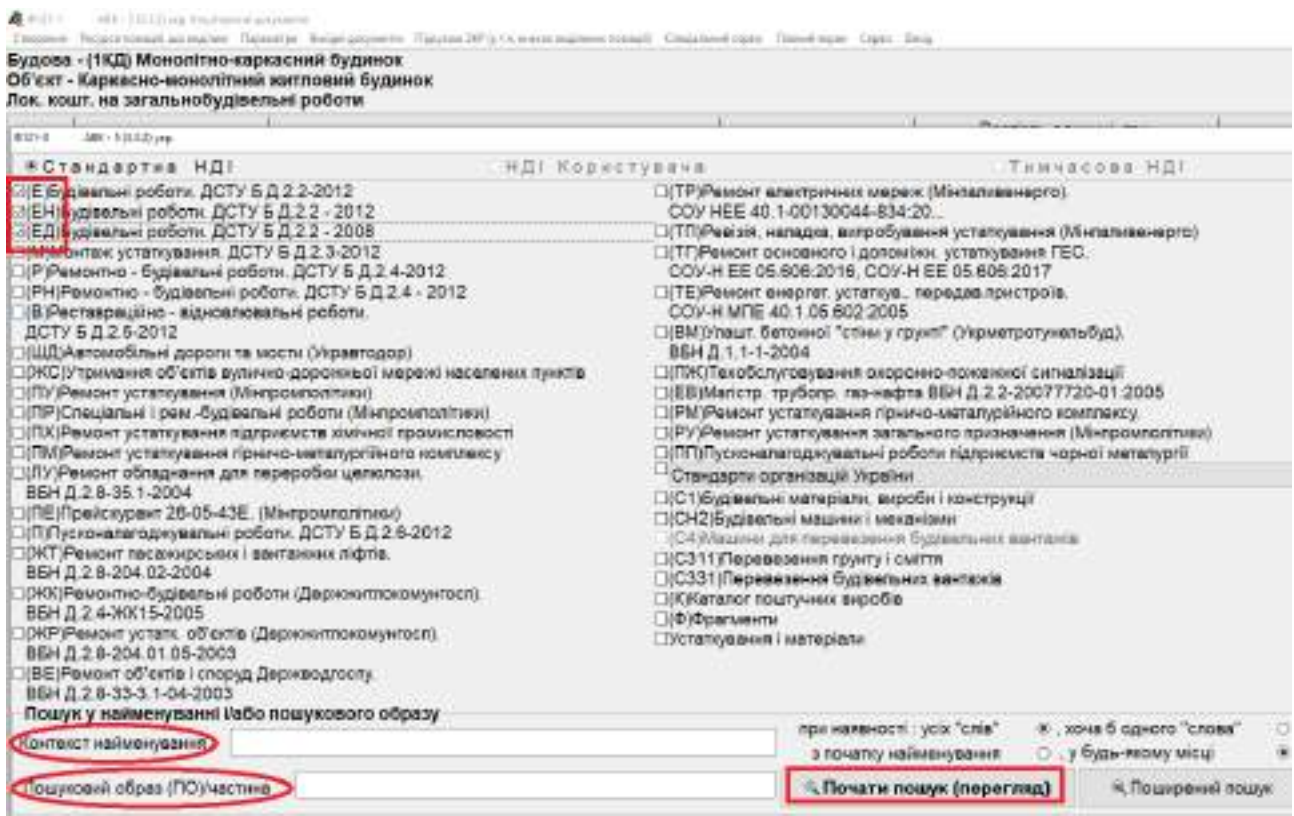

11. У відкритих збірках ліворуч відображено позиції локального кошторису. При підсвічуванні будь-якої з них праворуч з'являється назва роботи, а нижче її склад. Необхідна позиція вноситься до локального кошторису подвійним кліком лівої кнопки мишки або натисканням клавіші**Enter**. Пересуватися за переліком зручно за допомогою стрілочок на клавіатурі.

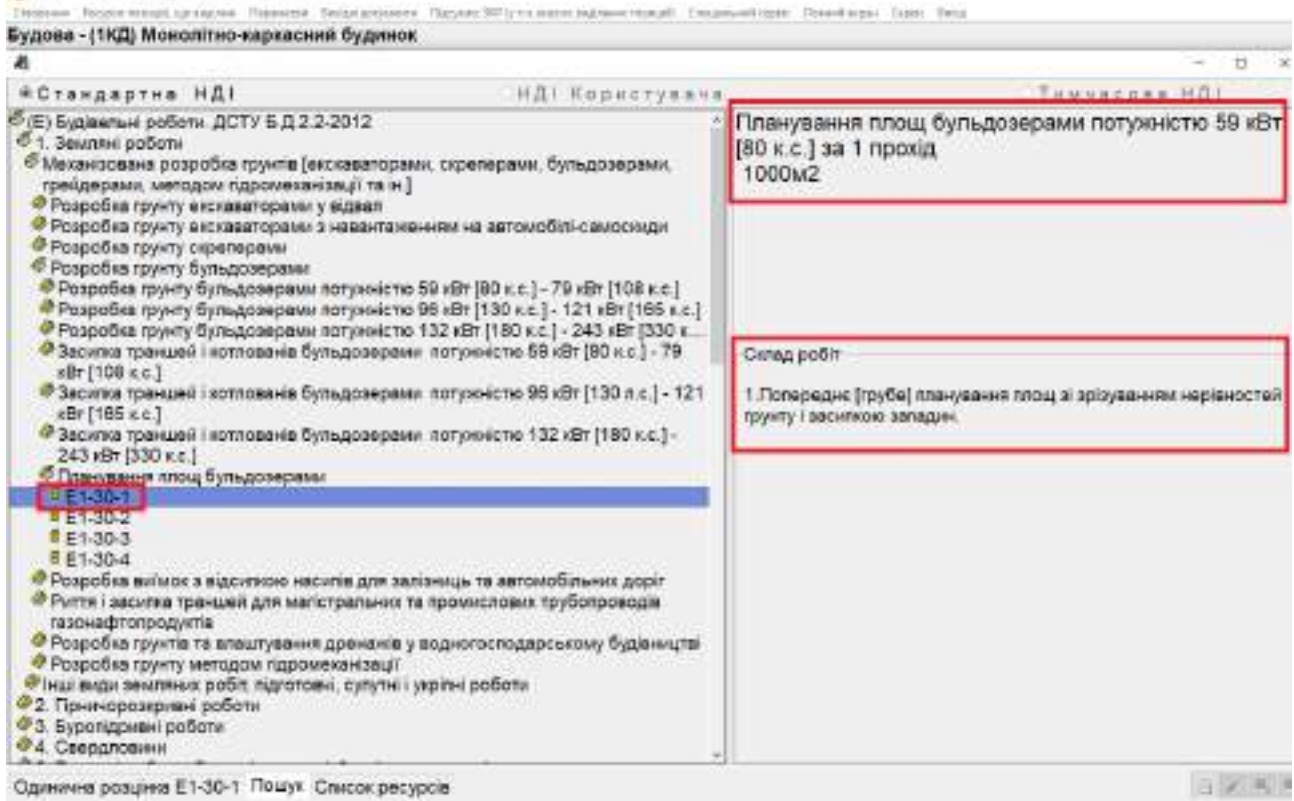

12. Обравши позицію у відповідному збірнику, необхідно внести кількісні значення в кошторис, звертаючи увагу на одиницю виміру. Вносити необхідно кількість таких одиниць виміру, які вказано в активному віконці блакитного кольору. Введення даних здійснюється натисканням клавіші**Enter**.

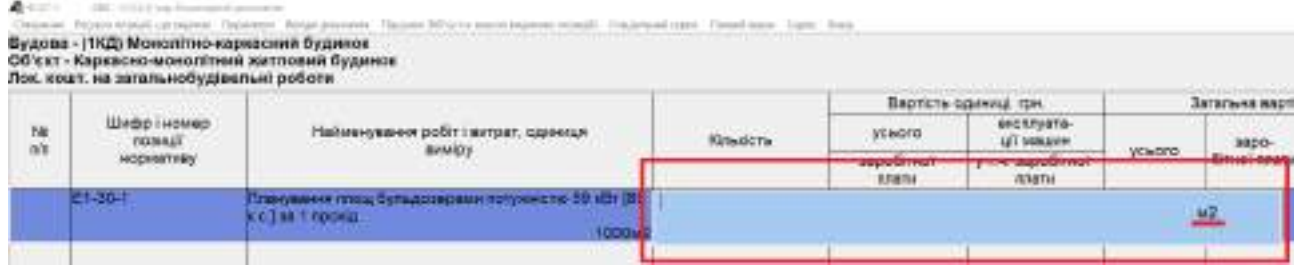

13. Після введення кількісного показника позиції висвітлюється рядок з готовими результатами розрахунку. Наступний рядок буде вводитися вище того, що підсвічений синім кольором. Необхідно, щоб позиції вводилися згідно отриманого завдання. Також слід додавати назви розділів та відділів для упорядкування позицій та отримання проміжних результатів кошторису.

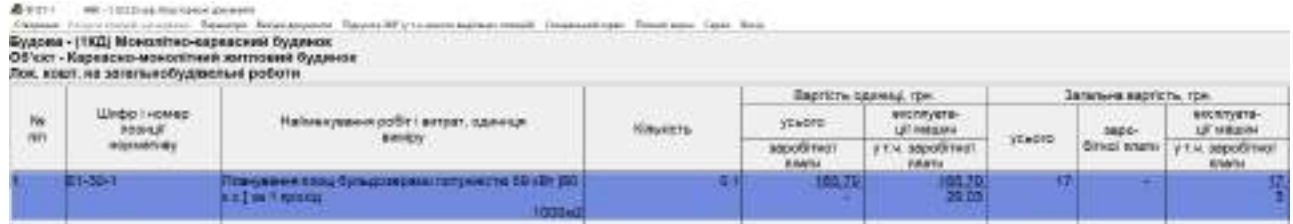

14. Таким чином потрібно ввести всі роботи, зазначені в отриманому завданні. Після завершення розрахунку локального кошторису можна переглянула його в повному вигляді. Для цього закриваємо локальний кошторис (всі зміни, які здійснювали в кошторисі, будуть збережені автоматично). У вікні **Список локальних кошторисів** підсвічуємо необхідний кошторис та кліком правої кнопки миші або натисканням на верхній панелі відповідної кнопки обираємо **«Вихідні документи»**.

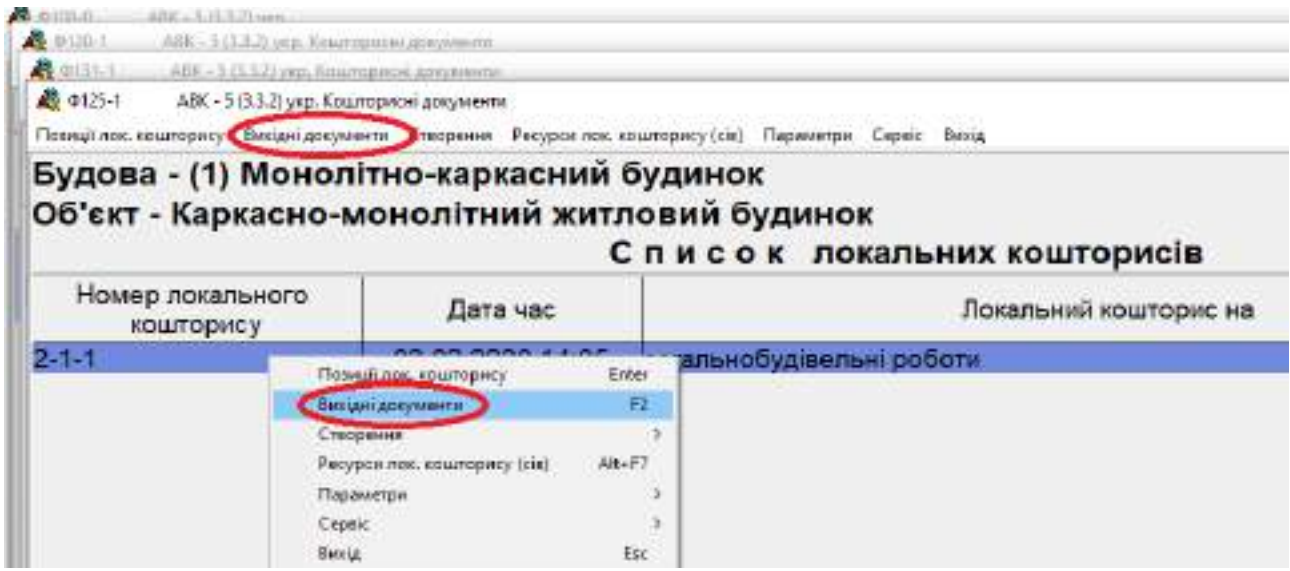

Після натиснення вказаної кнопки відкриється віконце, в якому будуть вказані всі документи, які можна сформувати на базі даних, введених в локальний кошторис. Обираємо **«Локальний кошторис, форма №1»** та натискаємо кнопку **«Виконати»**, попередньо вказавши, які дію ми бажаємо здійснити – **«Перегляд документа»** або **«Друк документа»**.

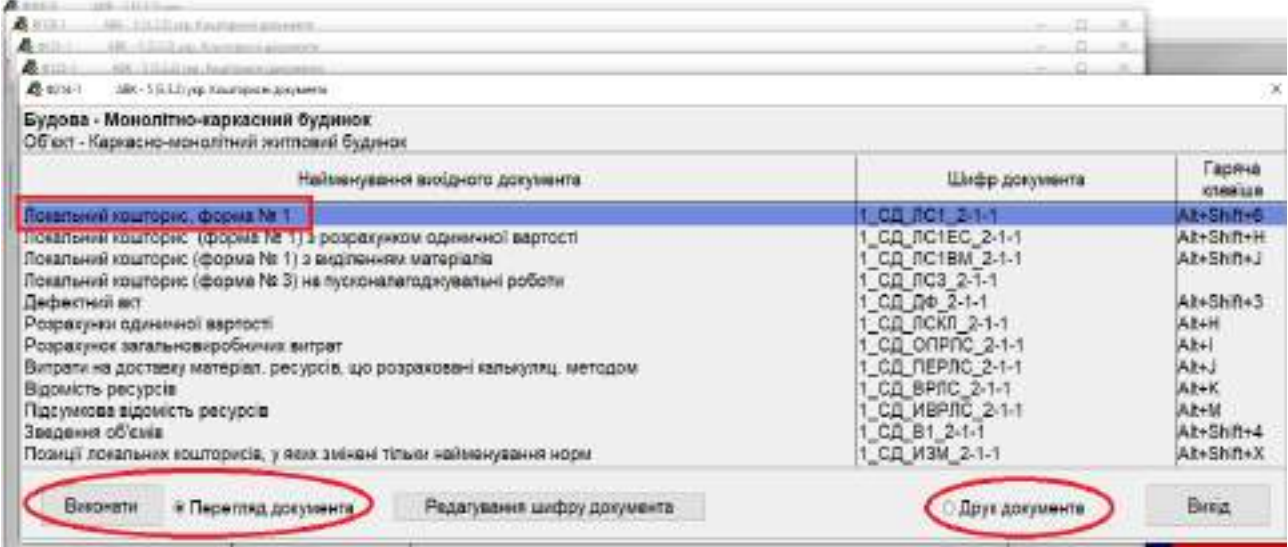

У режимі перегляду документа маємо змогу перенести кошторис у програми **Word** або **Excel**, а також відправити документ на друк безпосередньо із вікна перегляду.

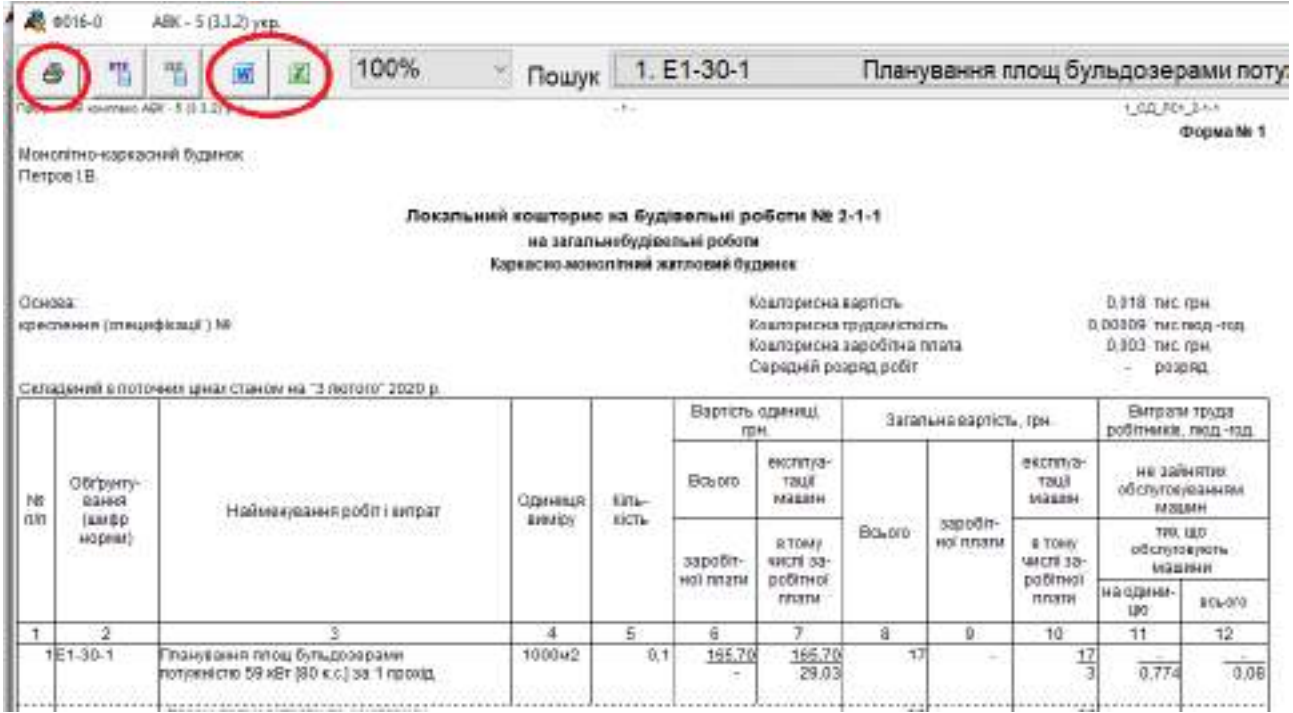

15. Крім створення локального кошторису шляхом введення позицій по кожній із заданих робіт, можливо також завдання підсумків локальних кошторисів су явному вигляді.

В розрахунково-графічній роботі подібним чином створюються кошториси на санітарно-технічні, електромонтажні та невраховані роботи, а також на роботи по улаштуванню всіх видів зв'язку.

Для цього у вікні **Список локальних кошторисів** кліком правої кнопки миші або натисканням відповідної кнопки на панелі зверху входимо до пункту **«Створення»**, підпункт **«Завдання підсумків локального кошторису в явному вигляді»**.

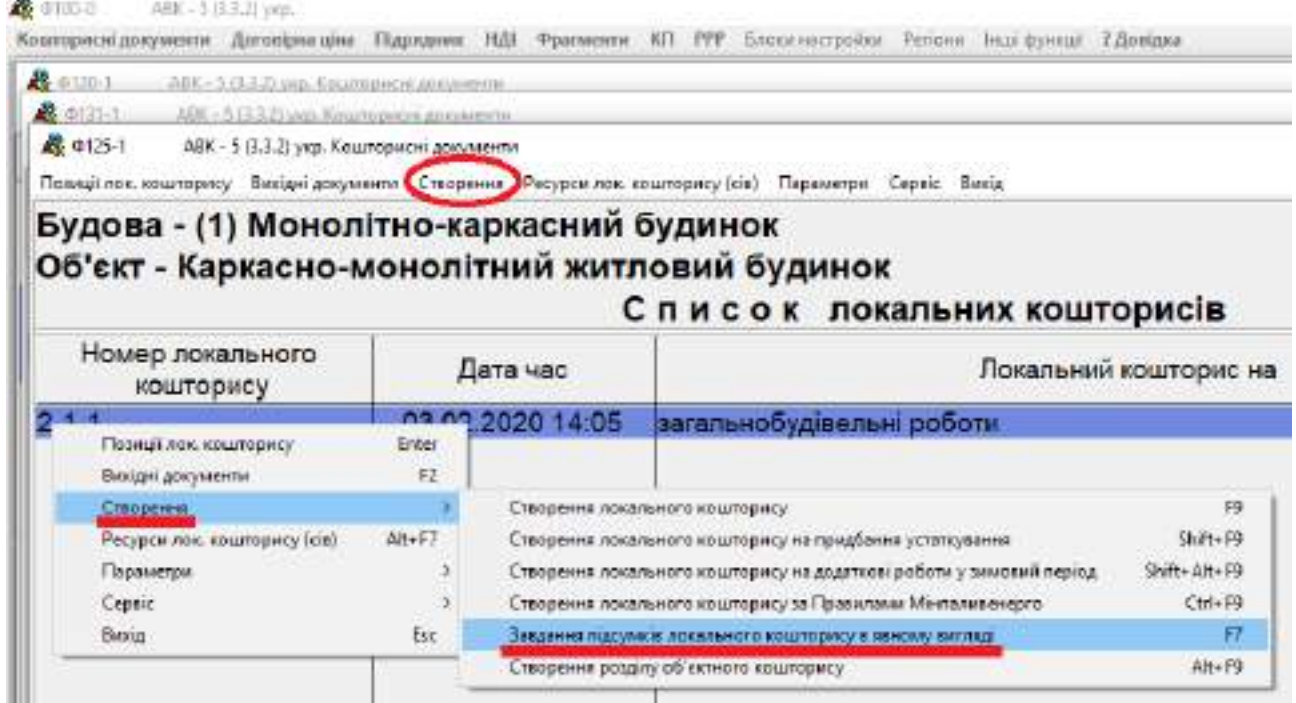

Після обрання вказаного підпункту відкриється вікно **Реквізити та складові вартості локального кошторису в явному вигляді**. В цьому вікні потрібно заповнити назву кошторису, прізвище та ініціали студента, який його розраховує.

#### $300 - 3.11331$ 最中国工 Westpress programme Scontinesie Higagene Hill Romerer Kit. PP Licensetteller Forcer Facilitation Symb air ritimates are a served  $\overline{u}$ CHAIR HELECOMETRIC DEPARTMENT  $\mathbf{u}$ August McGSSmitherenessene A erzen. дах - 5 (3.2.2) укр. Киниторис и документа Реквізити і складові вартості локального кошторису в явному вигляді Реквізіти Будівельні роботи Примі роботи Додаткові витрати Підсумки Номер локального кошторису 2-1-1 Доповнения до номера кошторису Покальний кошторис на санітарно-технічні роботи (найменування) Саисок креслень **Netpon I.B.** Поседа Cynas: Т. Б. Прізвище Перевірив: І. Б. Прізвище Посада

Після цього переходимо до вкладки **Будівельні роботи**, де построково заповнюємо все необхідні дані, активуючи комірки **Значення** подвійним кліком лівої кнопки миші. Введення показника здійснюється натисканням кнопки **Enter**.

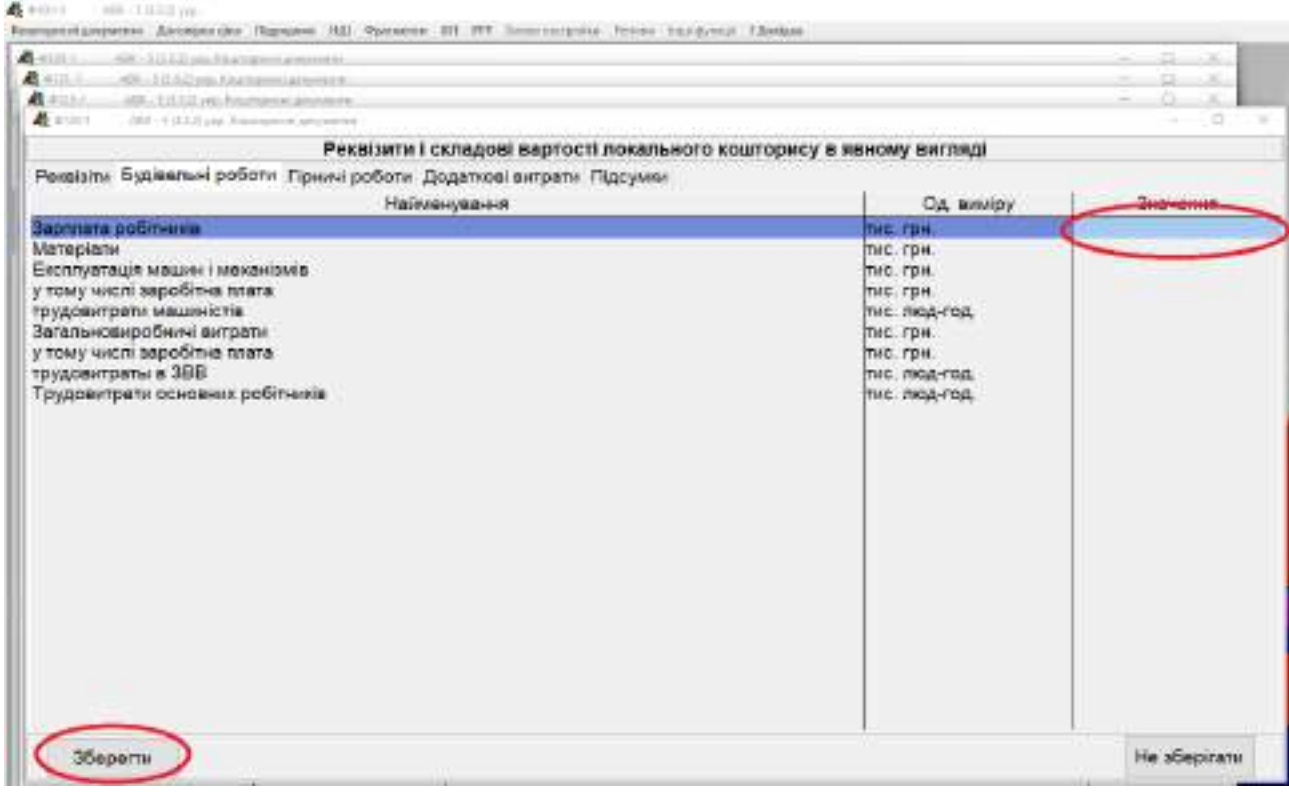

Після введення всіх показників необхідно зберегти наведену інформацію натисканням кнопки **«Зберегти»**.

16. Перегляд об'єктного кошторису здійснюється аналогічно у вікні **Список об'єктів**.

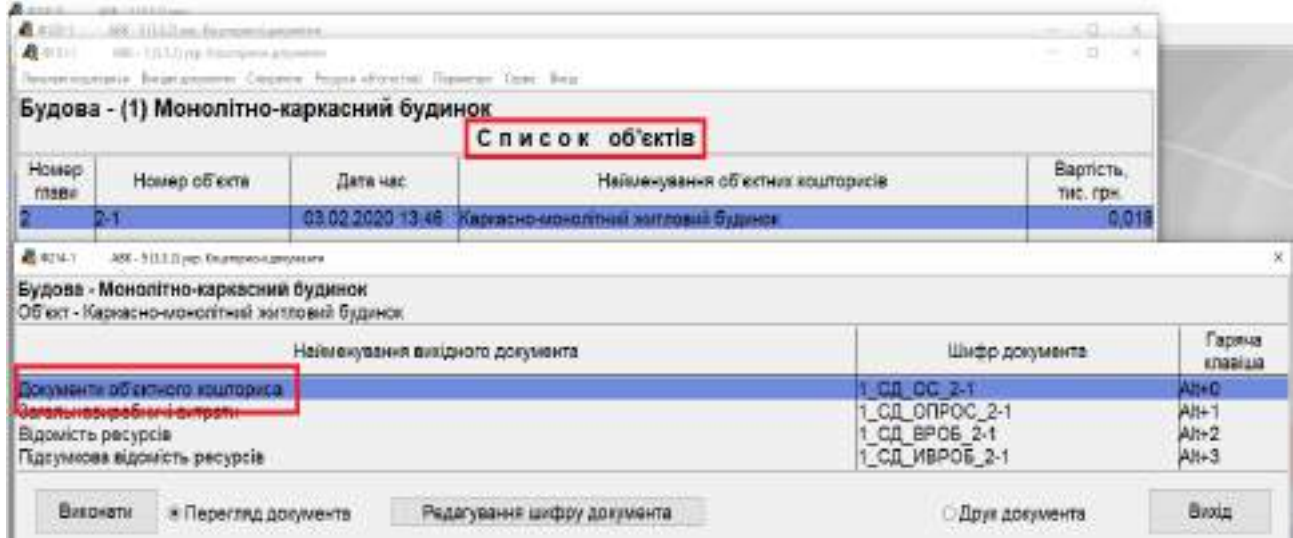

17. Для формування зведеного кошторисного розрахунку необхідно повернутися до вікна **Список будов**. Обов'язково підсвічуємо потрібну будову та кліком равої кнопки миші або натисканням відповідної кнопки на верхній панелі викликаємо меню «**Інші витрати»**, де обираємо **«Склад зведеного кошторисного розрахунку»**.

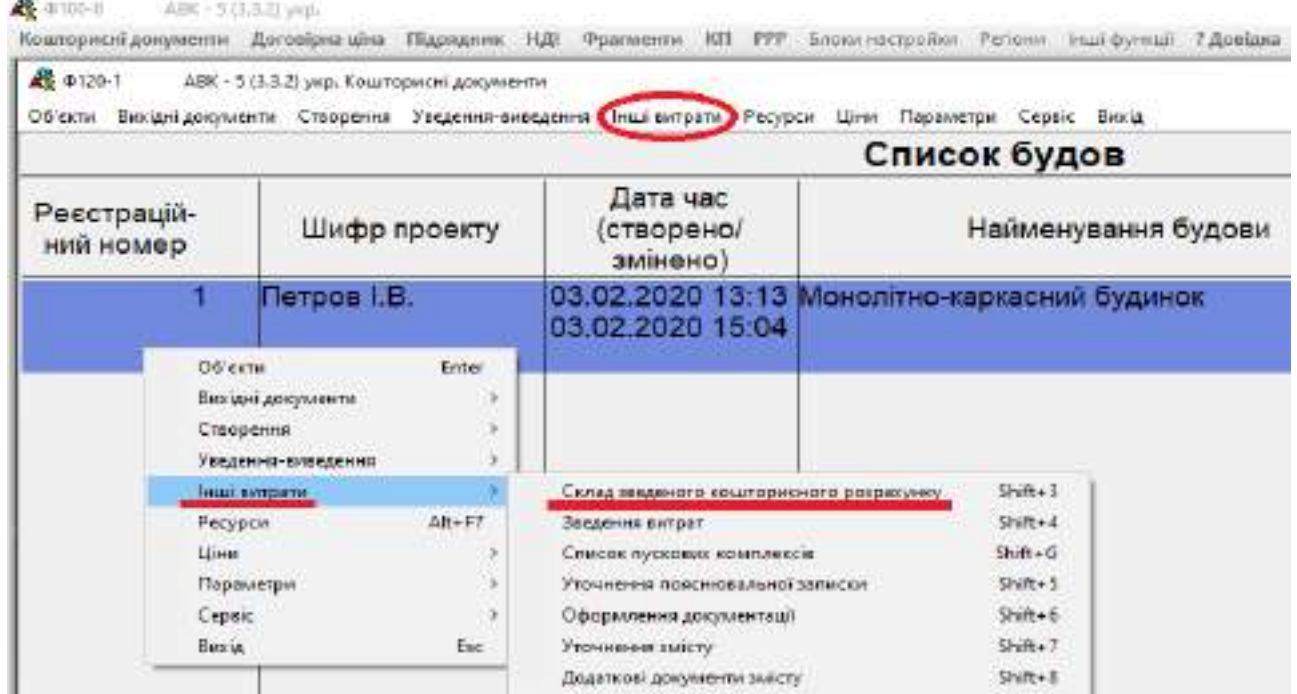

18. У вікні **Загальний склад витрат** можливе коригування глав зведеного кошторисного розрахунку та їх складових витрат. Для цього обираємо потрібну главу/витрату та клікам правої кнопки миші або натисканням відповідної кнопки на верхній панелі здійснюємо **«Включення/виключення глави/витрати»**.

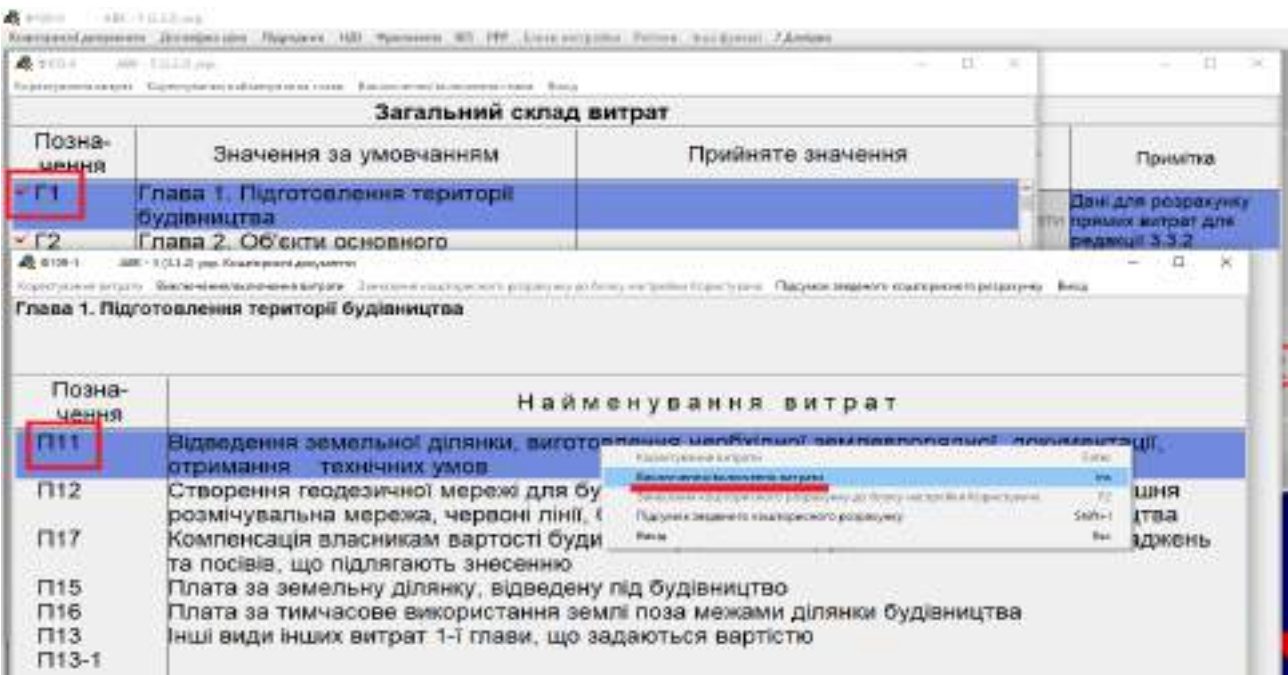

Включення глав 2-7 у зведений кошторисний розрахунок здійснюється автоматично на базі даних об'єктів та їх кошторисів, що були сформовані у складі даної будови. Вікно **Загальний склад витрат** дає змогу регулювати наявність витрат по главах 1, 8-12, а також прибуток, адміністративні витрати, ризики, інфляцію та податки.

19. Перегляд та друк зведеного кошторисного розрахунку здійснюється аналогічно локальним та об'єктним кошторисам у вікні **Список будов**.

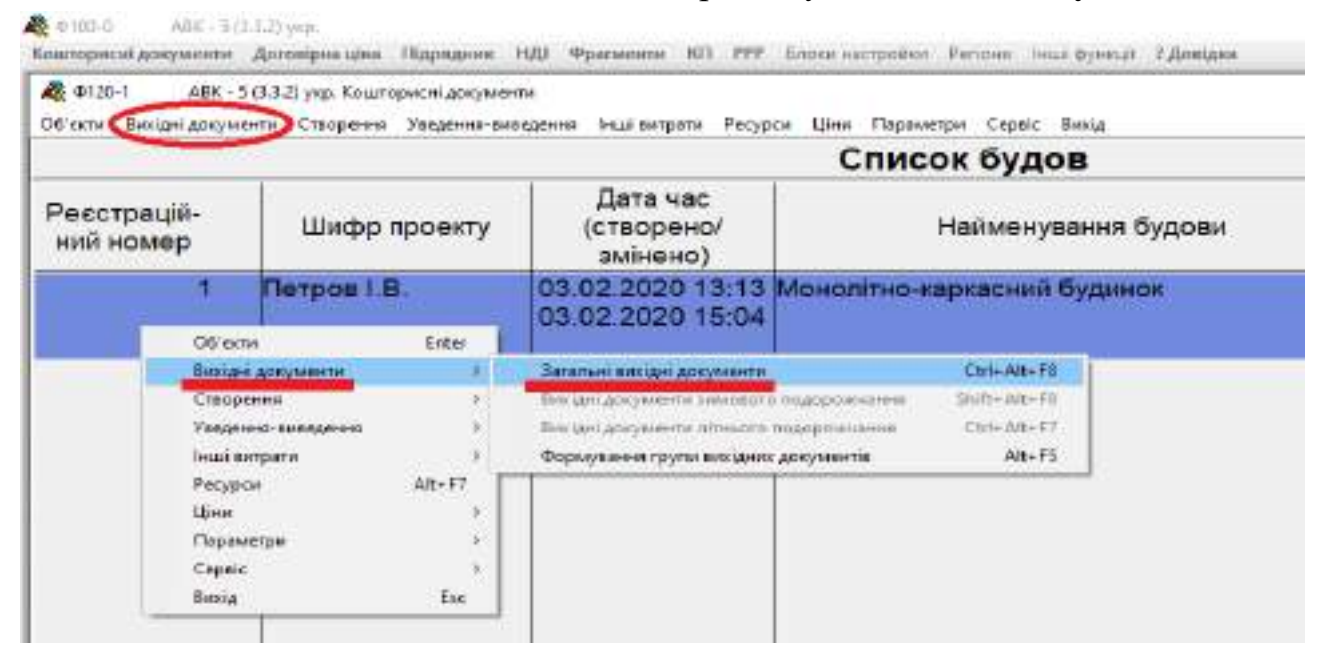

При обранні пункту **Загальні вихідні документи** відкриється віконце, в якому будуть перелічені всі документи, які формуються для даної будови.

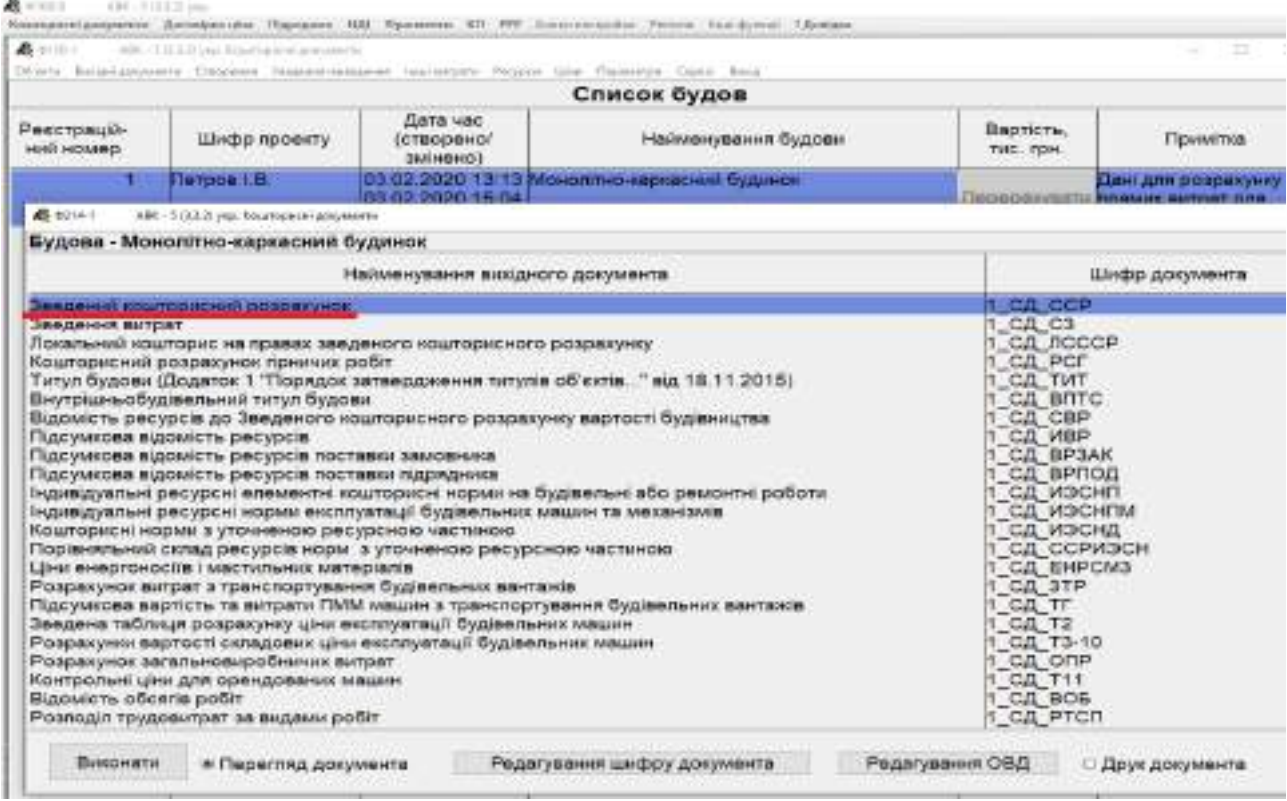

Подвійним кліком лівої кнопки миші обираємо пункт Зведений кошторисний розрахунок, в результаті чого відкриється віконце із повним складом зведеного кошторисного розрахунку. Потрібно подвійним кліком лівої кнопки миші відкрити окремо пункти **Пояснювальна записка** та **Зведений кошторисний розрахунок вартості будівництва**.

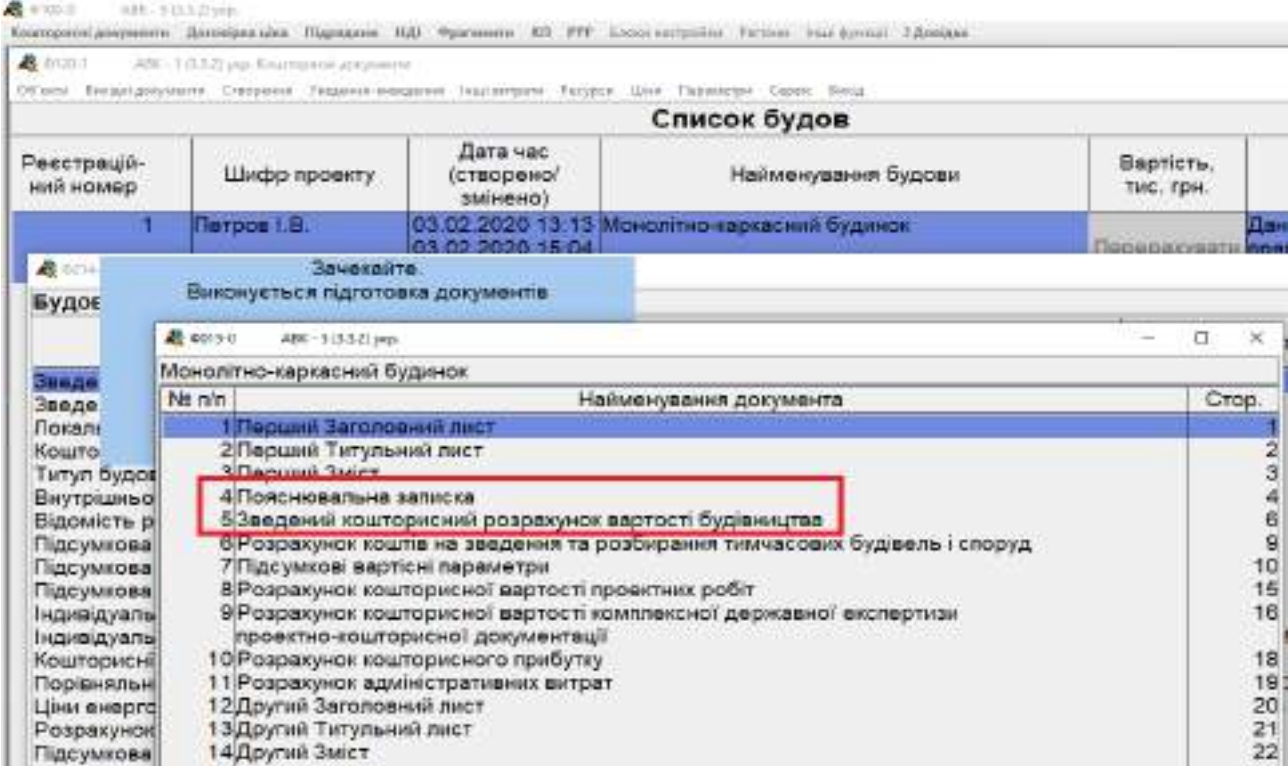

Аналогічно іншим кошторисам у режимі перегляду документа маємо змогу перенести кошторис у програми **Word** або **Excel**, відформувати їх за необхідності та відправити документ на друк.

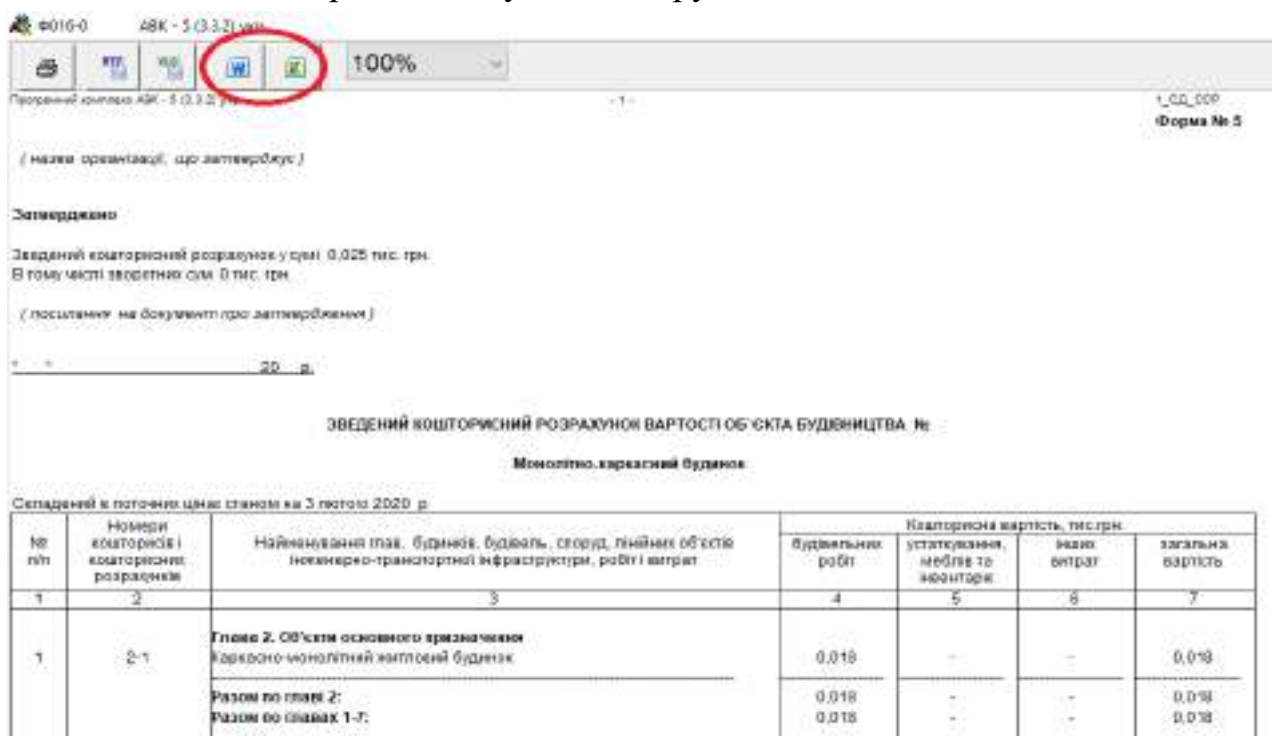

При виконанні розрахунково-графічної роботи необхідно роздрукувати та надати у складі роботи тільки зведений кошторисний розрахунок.

20. Якщо при створенні об'єкту у облікових реквізитах та параметрах об'єкту на вкладці **Загальні дані** були введені дані щодо будівельного об'єму об'єкту, то в об'єктному кошторисі в графі **«Показники одиничної вартості»** буде відображатись вартість відповідної одиниці виміру (наприклад, м<sup>3</sup>) кожного виду робіт та сумарно за всіма видами робіт по об'єкту.

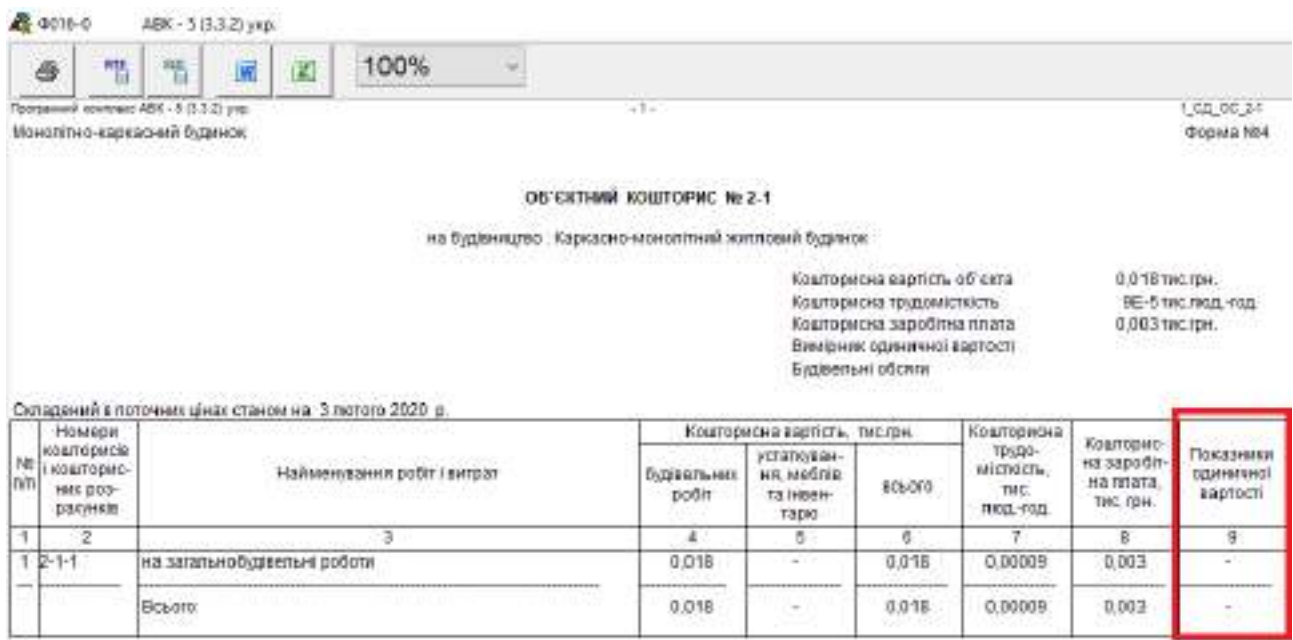

Якщо у комірках **«Будівельний об'єм»** та **«Одиниця виміру будівельного об'єму»** була введена площа будівлі, то у графі **«Показники одиничної вартості»** буде відображатись вартість одиниці площі (наприклад,  $\mathbf{M}^2$ ).

21. У випадках, коли при створенні будови, об'єктного чи локального кошторисів були допущені помилки у реквізитах або інших загальних даних, редагування їх можна здійснити наступним чином.

Для коригування даних будови у вікні **Список будов**.

Кліком правої кнопки миші або натискання відповідної кнопки на верхній панелі обираємо пункт **«Параметри»**, підпункт **«Реквізити будови і показники витрат»**.

Для збереження змін після їх внесення необхідно натиснути кнопку **«Зберегти»**.

34

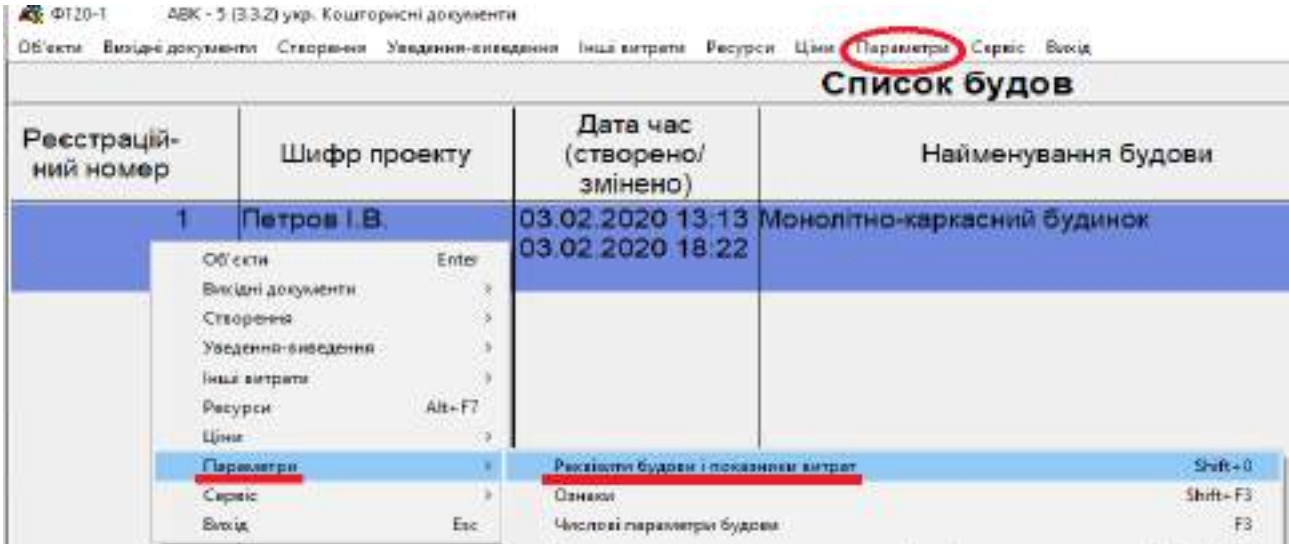

Для коригування даних об'єктного кошторису у вікні **Список об'єктів**. Дії аналогічні тим, як при коригуванні даних будови.

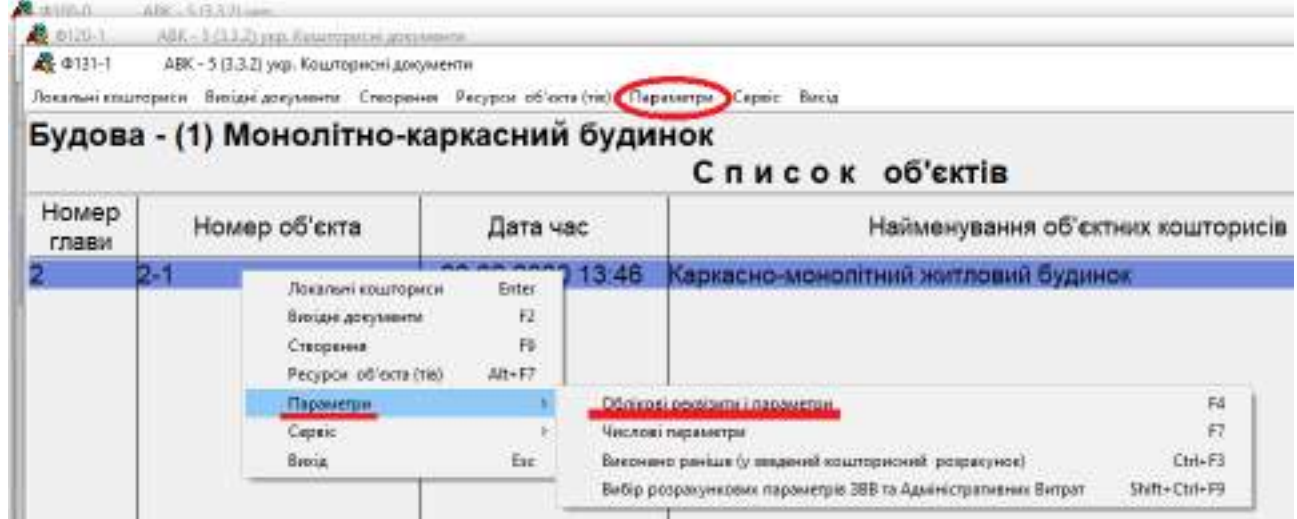

Для коригування даних об'єктного кошторису у вікні **Список локальних кошторисів**. Дії аналогічні тим, як при коригуванні даних будови.

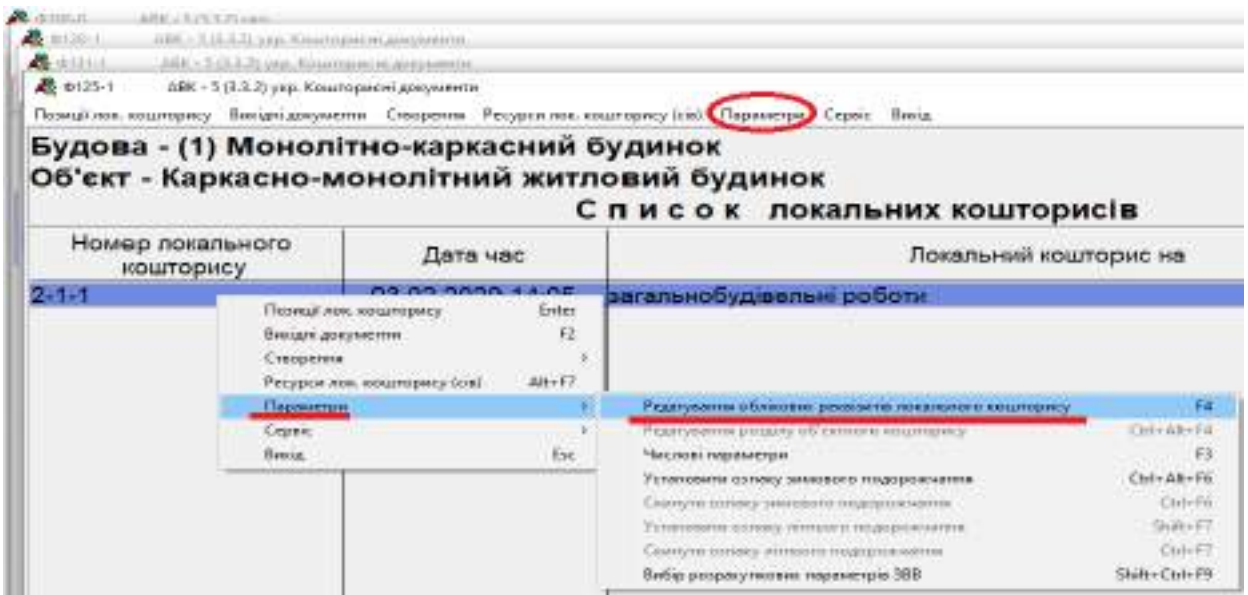

## **3.3. Практичне заняття 5. Розрахунок та порівняння вартості альтернативних робот**

<span id="page-35-0"></span>Порівняти вартість альтернативних робот за варіантами. Розрахунок проводиться за допомогою ПК АВК. Варіанти порівняння надано в таблиці 3.5. Перших 10 варіантів відбуваються за вибором останньої цифри залікової книжки чи за вибором викладача. 11 варіант надає можливість отримати додаткові бали до поточного, і, відповідно, підсумкового контролю.

Таблиця 3.5.

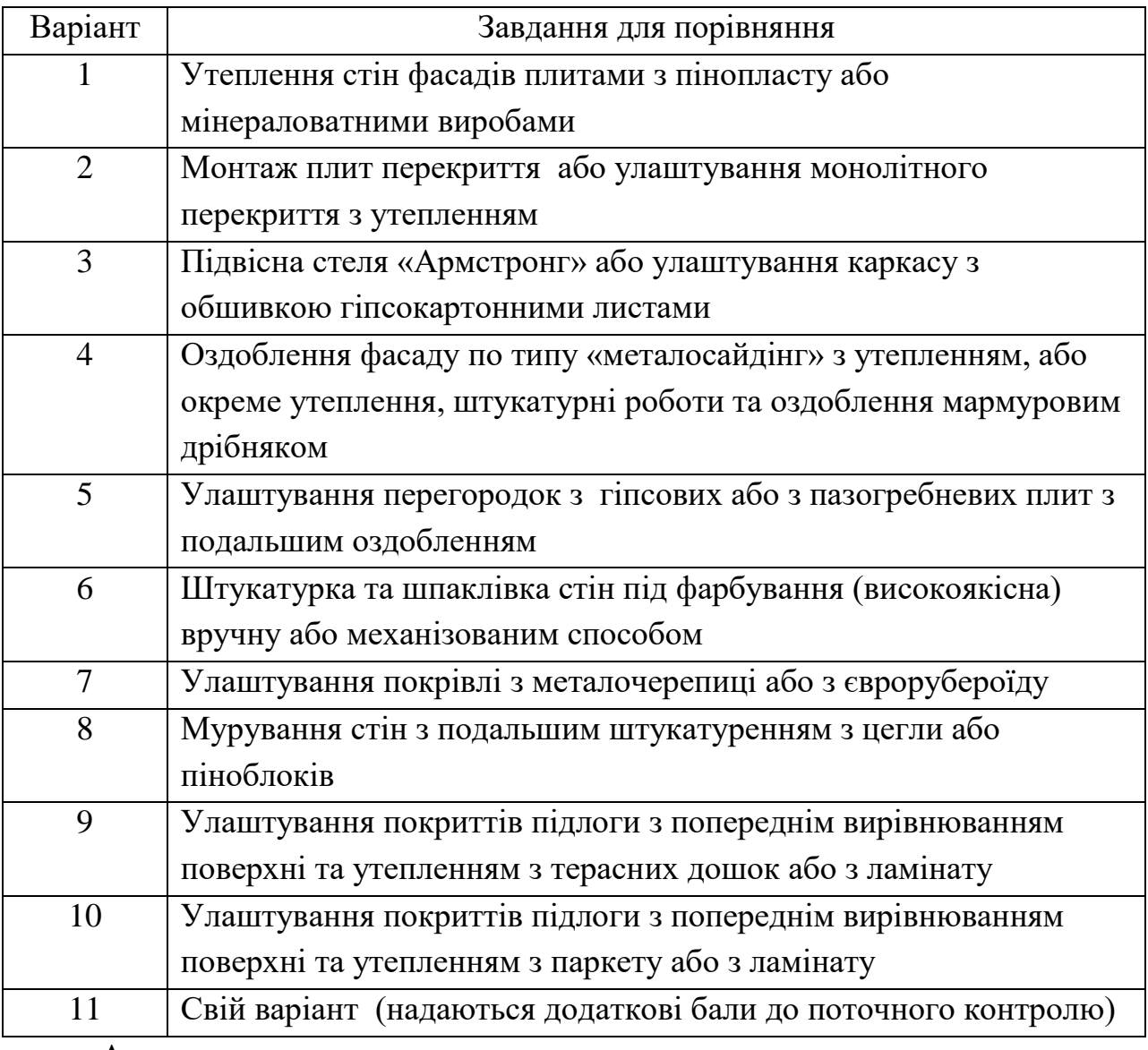

Варіанти для розрахунку

Алгоритм виконання завдання:

- 1. Створити два окремих локальних кошториси на вказані види робіт.
- 2. Вивести вихідні документи локальних кошторисів.
- 3. На окремому аркуші оформити пояснення щодо видів робіт, їх переваги та недоліки один до одного та виявити найбільш економічно доцільний.

## <span id="page-36-0"></span>**3.4. Практичне заняття 6. Розрахунок показників економічної ефективності проектів**

Проекті А і Б мають однакові вигоди та витрати, тривалість життєвого циклу. Норма дисконту 10%. Необхідно вибрати кращий з них, порівнюючи значення: NPV, PI, PBP, IRR.

Таблиця 3.6.

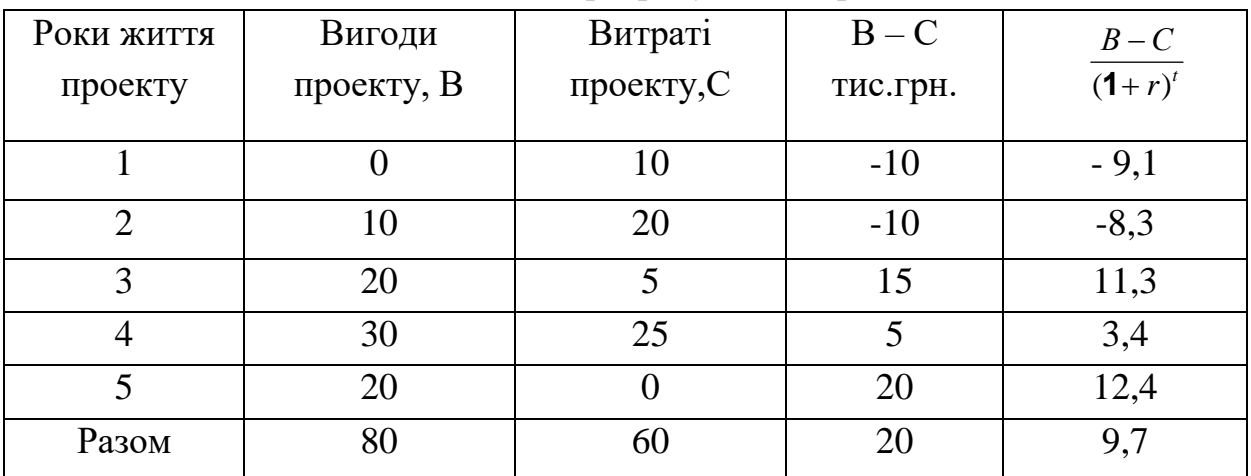

Вихідні дані та розрахунок за проектом А.

Таблиця 3.7.

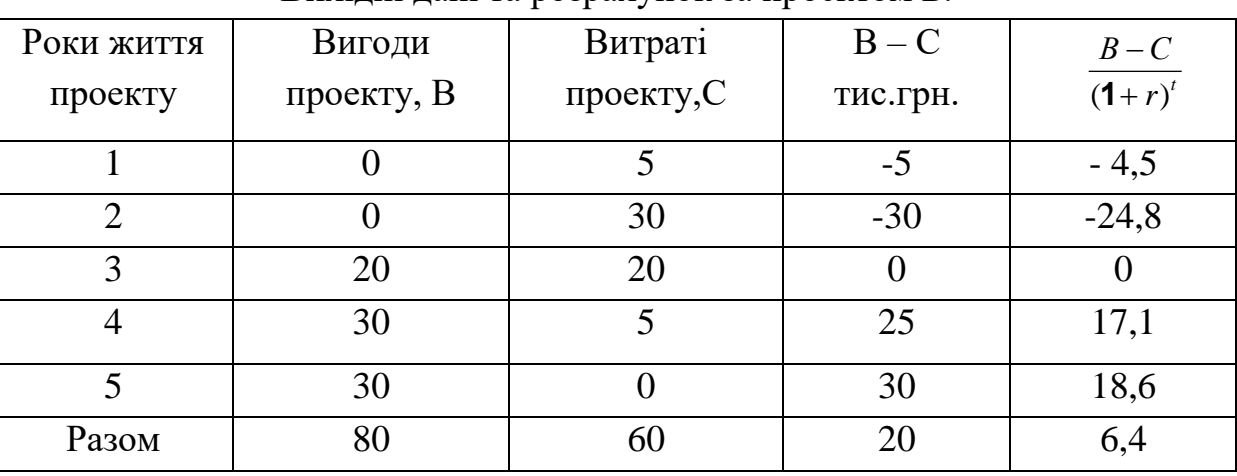

Вихідні дані та розрахунок за проектом Б.

Дисконтовані вигоди за проектом А:

$$
\frac{10}{1,1^2} + \frac{20}{1,1^3} + \frac{30}{1,1^4} + \frac{20}{1,1^5} = 8,3 + 15 + 20,5 + 12,4 = 56,2muczph.
$$

Дисконтовані витрати за проектом А:

9,1 16,5 3,8 17,1 3,1 50,5*тис*.*гр*  $1,1$ 5  $1,1<sup>2</sup>$ 25  $1,1$ 5  $1,1^2$ 20 1,1 10  $+\frac{20}{11^2}+\frac{3}{11^3}+\frac{23}{11^4}+\frac{3}{11^5}=9,1+16,5+3,8+17,1+3,1=$ 

Дисконтовані вигоди за проектом Б:

$$
\frac{20}{1,1^3} + \frac{30}{1,1^4} + \frac{30}{1,1^5} = 15 + 20,5 + 18,6 = 54,1 muczpu
$$

Дисконтовані витрати за проектом Б:

 $4,5 + 24,8 + 15 + 3,4 = 47,7$  muc.zpn.  $1,1^{\circ}$ 5  $1,1^3$ 20  $1,1^2$ 30 1,1 5  $+\frac{30}{20} + \frac{20}{13} + \frac{3}{114} = 4,5 + 24,8 + 15 + 3,4 = 47,7$  muc.zpn.

Визначаємо **NPV** за модифікованою формулою:

**NPVА**= 56,2-50,5 = 9,7 тис.грн. **NPVБ**= 54,1- 47,7 = 6,4тис.грн.

$$
PIA=\frac{56,2}{50,5}=1,11
$$
 
$$
PIB=\frac{54,1}{47,7}=1,13
$$

Внутрішня норма прибутковості (**IRR**) – це норма дисконту, за умов якої **NPV** = 0, тобто поток дисконтованих вигод дорівнює потоку дисконтованих витрат.

**IRR** визначають методом послідовних наближень та порівнюють з необхідною інвестору нормою доходу на вкладений капітал.

Для проекту А:

При  $r = 0,20$ 

$$
NPV = \frac{-10}{1,2} + \frac{-10}{1,2^2} + \frac{15}{1,2^3} + \frac{5}{1,2^4} + \frac{20}{1,2^5} = -8,3 - 6,9 + 8,7 + 2,4 + 8 = 3,9
$$
  
При г = 0,30

$$
NPV = \frac{-10}{1,3} + \frac{-10}{1,3^2} + \frac{15}{1,3^3} + \frac{5}{1,3^4} + \frac{20}{1,3^5} = -7,7 - 5,9 + 6,8 + 1,7 + 5,4 = 0,3
$$

При г = 0,35

\nNPV = 
$$
\frac{-10}{1,35} + \frac{-10}{1,35} + \frac{15}{1,35} + \frac{5}{1,35^4} + \frac{20}{1,35^5} = -7,4 - 5,5 + 6,1 + 1,5 + 4,5 = -0,8
$$

30% IRR 35%, що вище необхідної інвестором норми доходу на вкладений капітал

Для проекту Б:

$$
npr = 0,20
$$
  
NPV= $\frac{-5}{1,2} + \frac{-30}{1,2^2} + \frac{25}{1,2^4} + \frac{30}{1,2^5} = -4,2 - 20,8 + 12,1 + 12 = -0,9$ 

20% >IRR >10%, що нижче необхідної інвестором норми доходу на вкладений капітал.

Також може використовуватися графічний метод для визначення IRR , який значно спрощує розрахунки. Необхідно розрахувати тільки дві точки для кожного проекту та подовжити їх до місця перетину осі – тобто, саме там NPV дорівнює 0 . Цей й буде IRR проекту. На діаграмі 1 наведено графічний метод виявлення IRR для проектів А та Б.

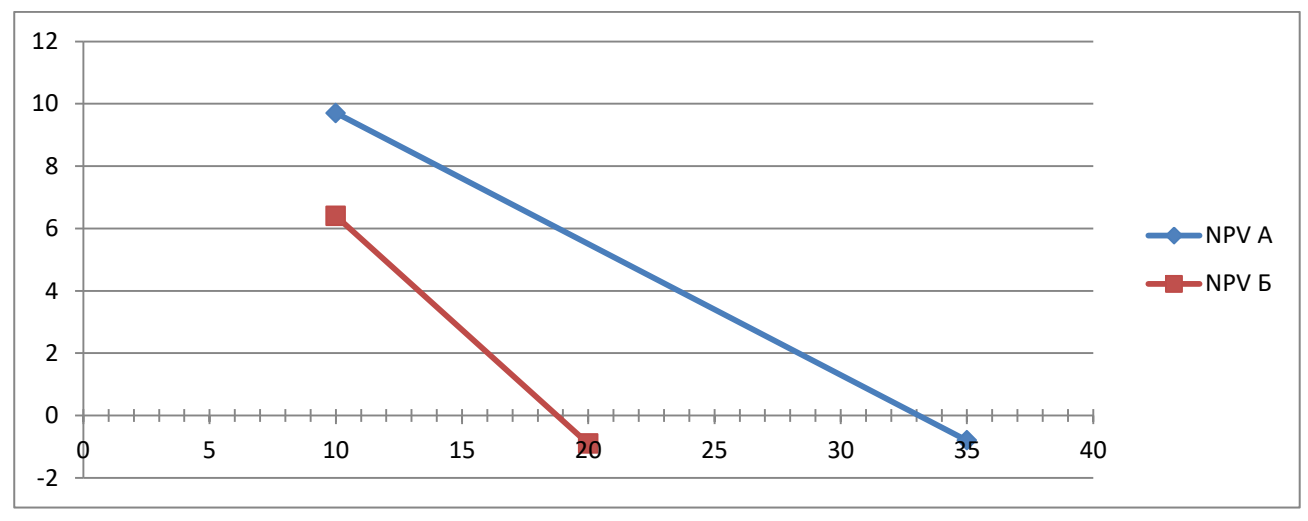

Діаграма 1. Порівняння IRR проектів

Визначимо період окупності проектів за допомогою графічного методу, результати якого відображено на діаграмі 2.

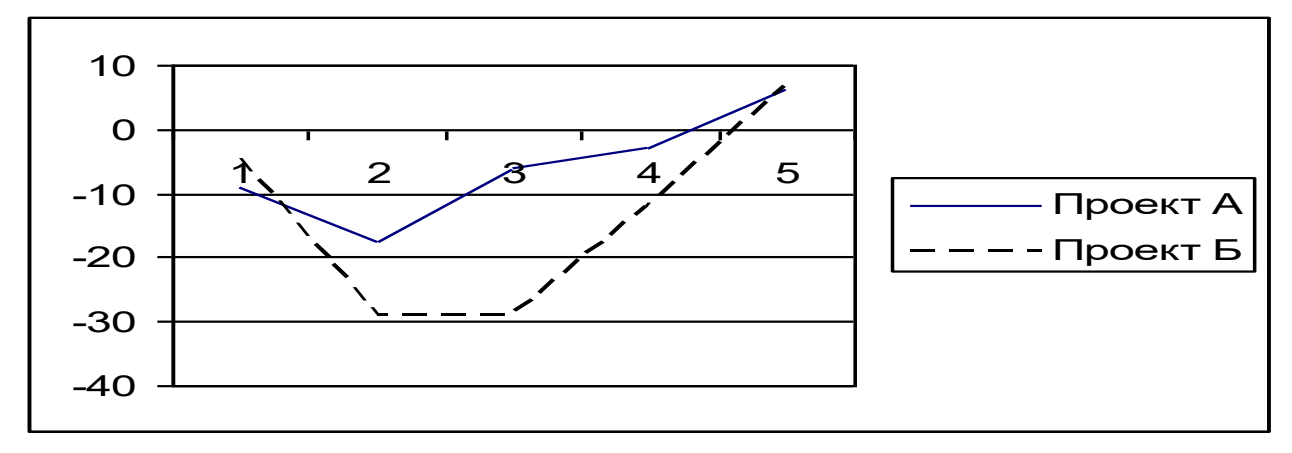

Діаграма 2. Порівняння періоду окупності проектів

Результати розрахунків зведено в таблицю 3.8.

Таблиця 3.8.

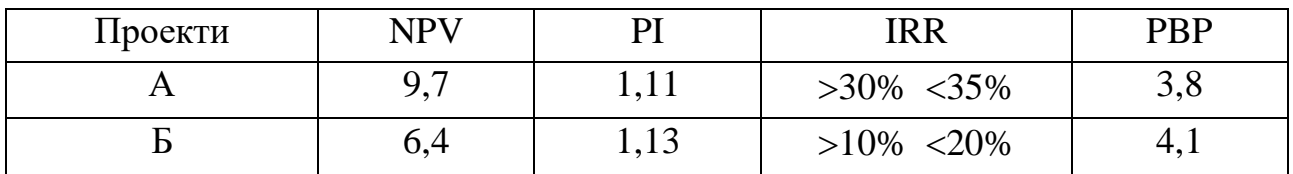

#### Порівняльні дані для проекту А та Б

Висновок: проект «А» є більш ефективним, ніж проект «Б».

## <span id="page-39-0"></span>**3.5. Практичне заняття 7. Формування прибутку в бухгалтерської звітності будівельних підприємства. Порівняння альтернативних джерел фінансування проекту**

Для вирішення наступного завдання необхідно розглянути основи формування прибутку на будівельному підприємстві та склад активів і пасивів. В таблицях 3.9-3.10 наведено основні форми бухгалтерської звітності українських підприємств: форма 1 «Баланс» та форма 2 «Звіт про прибутки і збитки (фінансові результати)».

Баланс підприємства - це віддзеркалення його фінансового стану на конкретний момент часу. Результати руху фінансових потоків фіксуються в структурі капіталу, розмірах цільових фондів і фінансових активів, нарахованій амортизації.

Баланс показує залежність підприємства від зовнішніх і позикових джерел фінансування, стан стосунків постачальниками і покупцями, напрямки інвестиційної діяльності підприємства та джерела його фінансування.

Дані балансу свідчать про те, що має в своєму розпорядженні підприємство, скільки воно заборгувало постачальникам і кредиторам, яким є його власний капітал.

Балансом є зіставлення активів і пасивів підприємства, тобто грошових коштів і майна із зобов'язаннями підприємства щодо його власників і кредиторів.

Звіт про прибутки і збитки — одна з основних форм бухгалтерської звітності (форма № 2), яка характеризує фінансові результати діяльності організації за звітний період і містить дані про доходи, витрати і фінансові результати в сумі наростаючим підсумком з початку року до звітної дати.

Звіт про прибутки та збитки має в обов'язковому порядку містити рядки:

- $\bullet$  дохід;
- результати операційної діяльності;
- фінансові витрати;
- частку в прибутках і збитках асоційованих компаній і спільних підприємств, інвестиції в які обліковуються за методом участі в капіталі;
- витрати на податок на прибуток;
- прибуток або збиток від звичайної діяльності;
- надзвичайні витрати;
- чистий прибуток або збиток за період.
	- 40

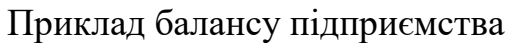

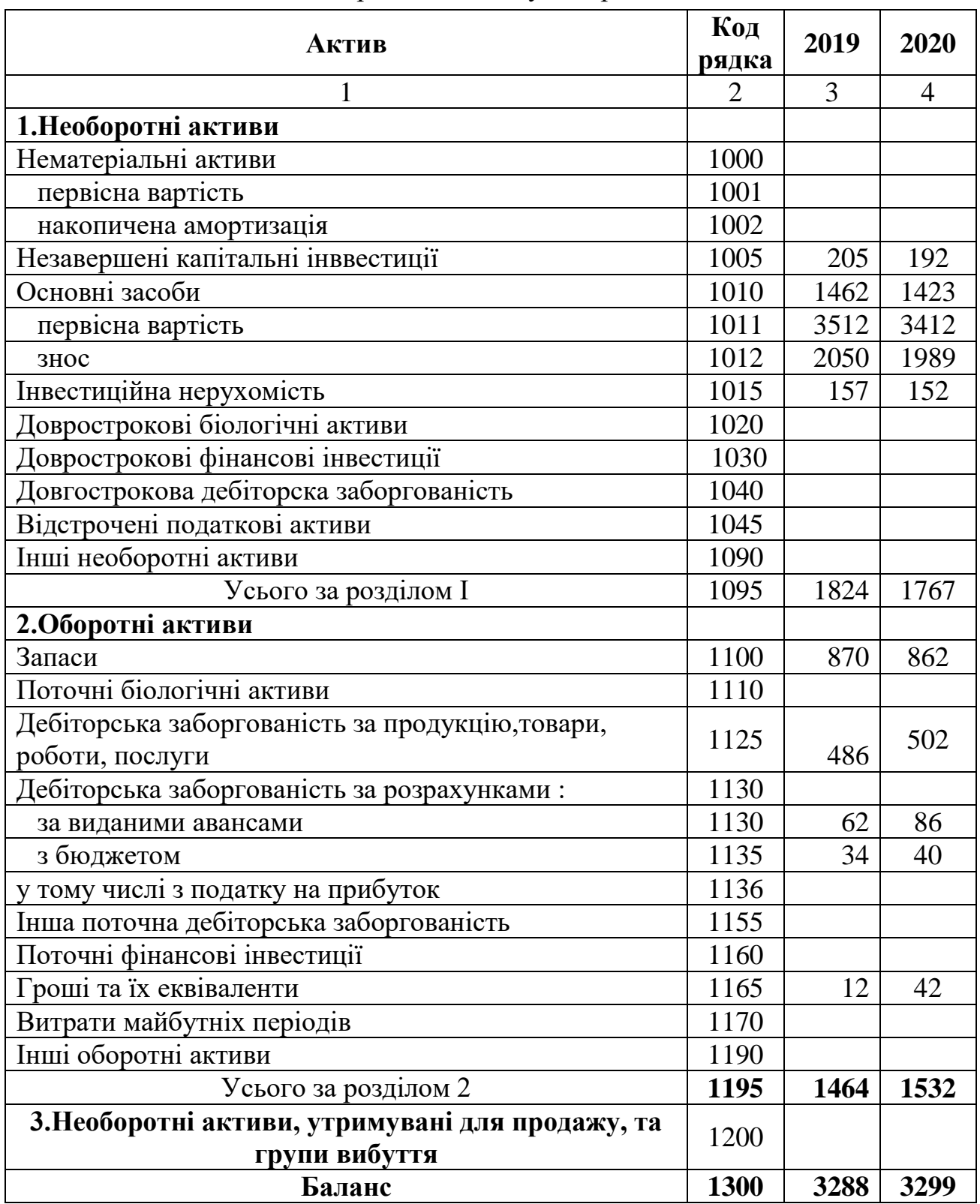

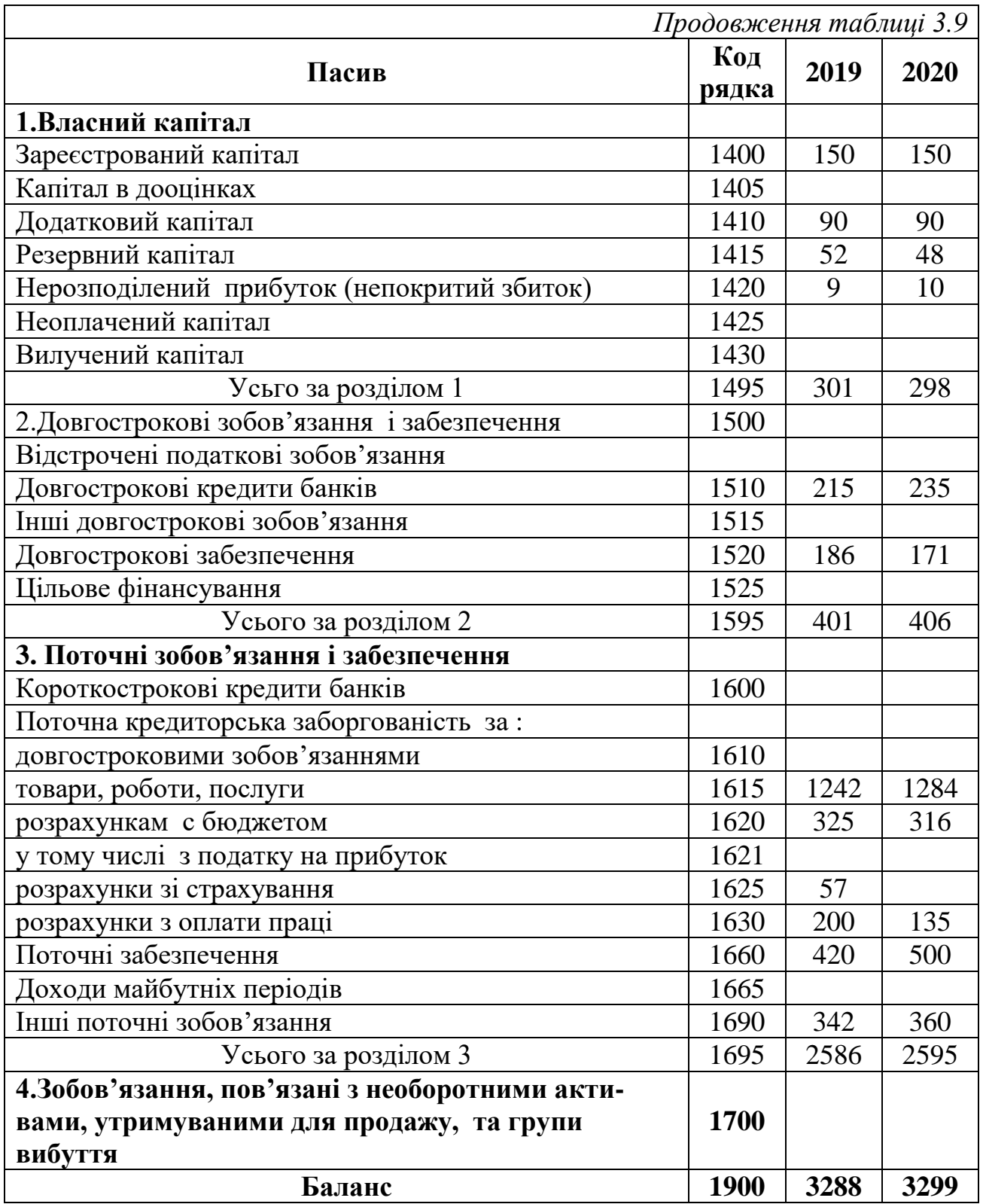

Таблиця 3.10.

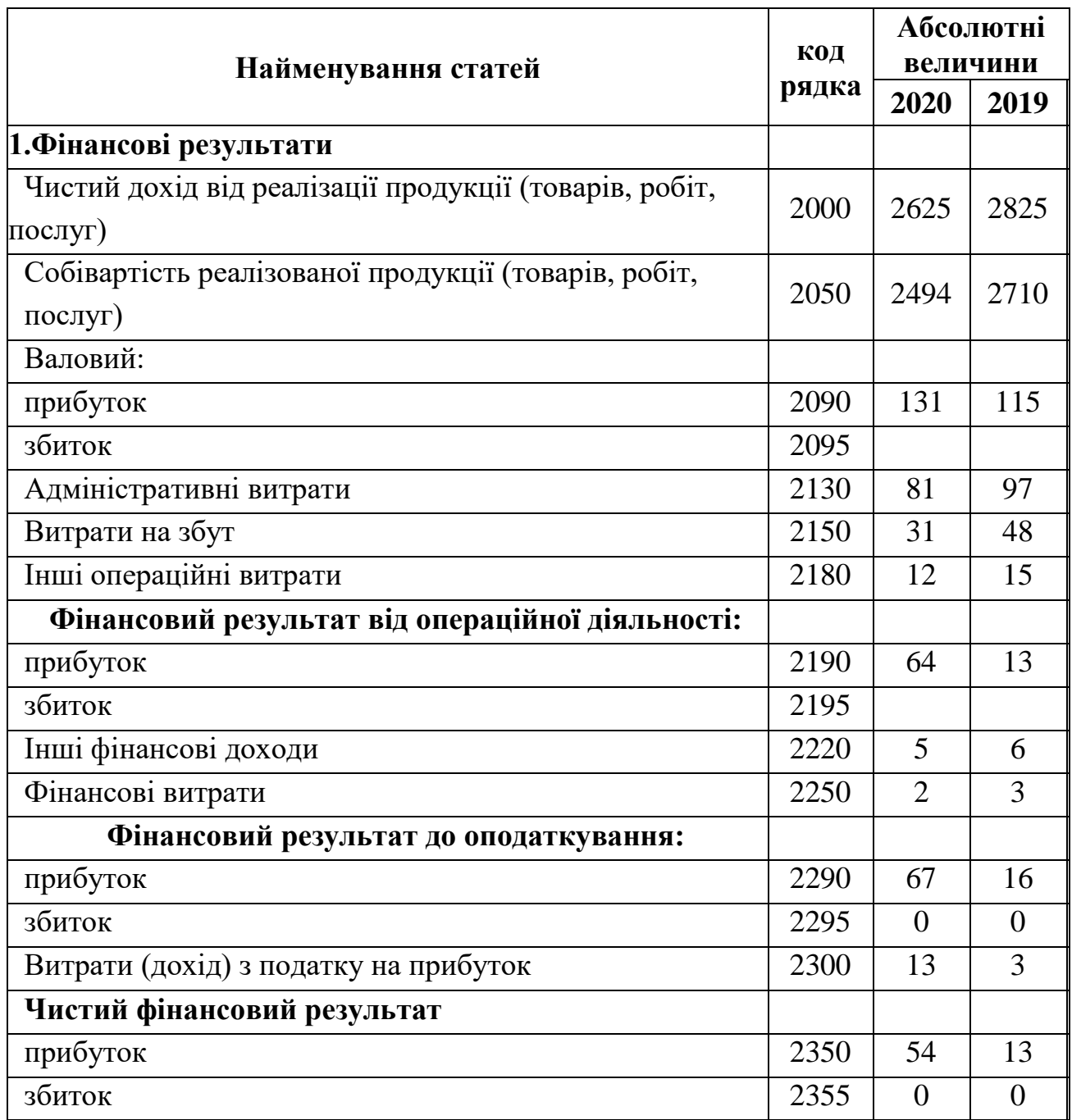

Приклад оформлення звіту про прибутки і збитки

## **Практичні завдання.**

**Задача 1.** Підприємству потрібні інвестиції на суму 2 млн. грн. Порівняти два альтернативних джерела фінансування: випуск акцій та отримання кредиту.

Вартість кожної альтернативи складає 10% необхідної суми. Інвестиційний проект незалежно від джерел фінансування має дохід від реалізації продукції 7,08 млн. грн., собівартість продукції (без відсоткових платежів) становить 5,6 млн. грн.

Таблиця 3.11.

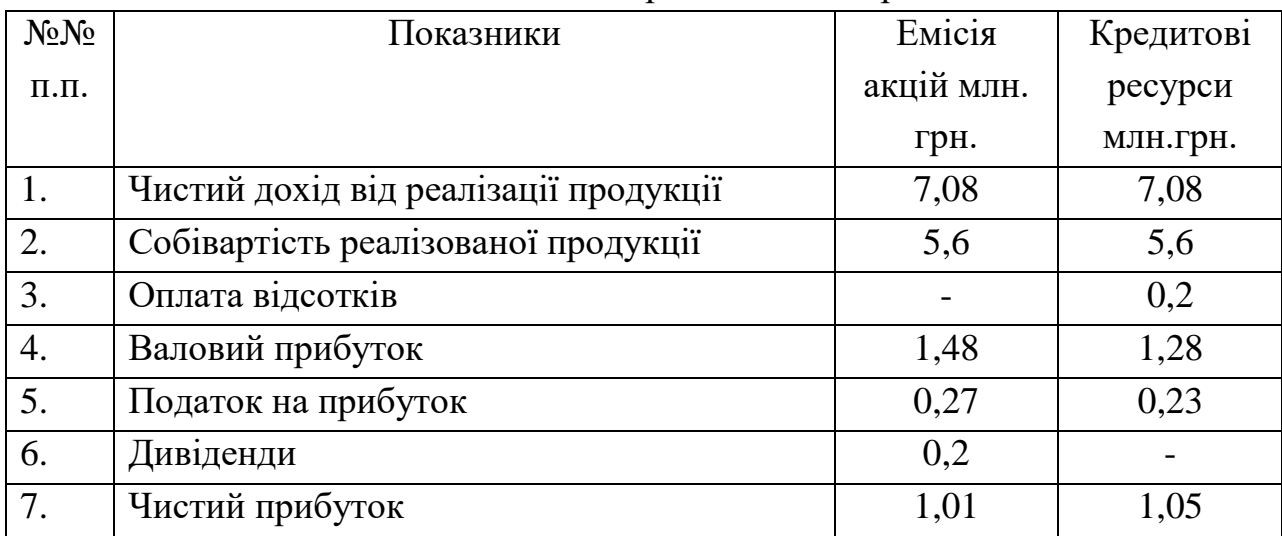

#### Вихідні дані для порівняння альтернатив

Плата за використання ресурсів 10% (дивіденди). 2млн. х 0,1 = 0,2 млн.грн. Економія між варіантами складає: 1,05 – 1,01 = 0,04 млн. грн.

Цей ефект називається ефектом податкової економії.

**Задача 2.** Ви маєте 700 грн., які можете покласти у банк під 30 % річних. майбутня вартість ваших грошей через два роки становитиме:

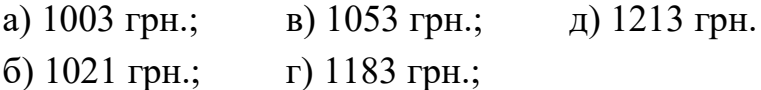

**Задача 3.** Ви бажаєте через два роки отримати суму 2000 грн. Банк пропонує Вам 40% річних. Яку суму ви повинні покласти в банк зараз, щоб отримати бажаний результат:

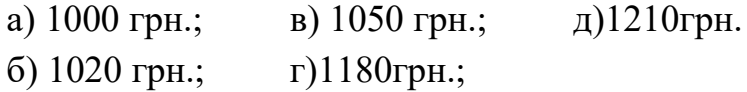

**Задача 4.** Яку суму необхідно інвестувати зараз при ставці дохідності 15% на рік, щоб отримувати 5000 грн. щороку протягом 10 років:

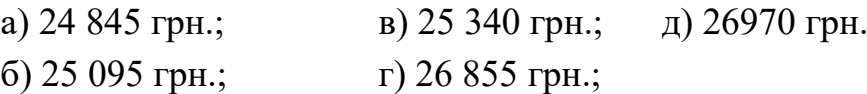

**Задача 5**. Показники роботи фірми в грн.: виручка від реалізації — 1720, витрати — 945, амортизація — 85, виплата процентів — 74, прибуток до оподаткування — 616, податки — 207. Операційний грошовий потік підприємства дорівнює:

а)409грн.; б)483грн.; в)494грн; г) 568 грн.; д) 775 грн.

#### <span id="page-44-0"></span>**3.6. Практичне заняття 8. Вирішення завдань з економіки будівництва**

Для розуміння специфіки економічних процесів на підприємствах будівельної галузі пропонується ряд розрахункових завдань, які сприятимуть засвоєнню теоретичних знань.

**Задача 1.**Згідно кошторису, будівельна організація виконає в поточному році обсяг робот власними силами в сумі 176700 тис. грн. Організацією планується скоротити собівартість БМР на 6,1 % і компенсація, отримана від замовника поверх кошторисної вартості, складає 2,1 %. Кошторисний прибуток закладено на рівні 8% від кошторисної вартості БМР.

Визначити наступні показники за рік:

- планову собівартість БМР;

-плановий прибуток від здачі будівельної продукції замовнику;

-запланований рівень рентабельності будівельної організації.

Розв'язання:

1. Планова собівартість  $(CB_{\text{min}})$ :

 $CB_{\text{n}} = C_{6\text{mp}} - K\Pi - \Delta CB + K$ 

Де:  $C_{6mp}$  – собівартість будівельно-монтажних робіт; КП – кошторисний прибуток; ΔСВ – зміни собівартості; К – компенсація від замовника.

 $CBn\pi = 176700 - 176700 \times 0.08 - 176700 \times 0.061 + 176700 \times 0.021 = 176700$  $14136 - 10778.7 + 3710.7 = 155496$  грн.

2. Договірна ціна (планова виручка) (Ц<sub>л</sub>):

$$
II_A = C_{6\mathrm{mp}} + K \tag{3.1}
$$

 $I\bar{d}$  = 176700 + 176700 x 0,021 = 176700 + 3710,7 = 180410,7

3. Плановий прибуток  $(\Pi_{\text{nn}})$ :

$$
\Pi_{\text{m}} = \text{H}_{\text{A}} - \text{CBm}\n\tag{3.2}
$$
\n
$$
96 = 24914 \text{ } 7
$$

*Ппл* = 180410,7 - 155496 = 24914,7

4. Плановий рівень рентабельності (Р<sub>пп</sub>):

$$
P_{\text{II},\text{II}} = \frac{\Pi_{\text{II},\text{II}}}{\mu_{\text{II}}} \times 100\%
$$
\n
$$
P_{\text{II},\text{II}} = 24914,7 / 180410,7 * 100\% = 13,8\%
$$
\n(3.3)

Відповідь: планова собівартість БМР – 155,496 тис.грн.;плановий прибуток від здачі будівельної продукції замовнику – 24,915 тис.грн;запланований рівень рентабельності будівельної організації – 13,8%.

**Задача 2.** Аналітична оцінка взаємодії факторів, які визначають принцип найліпшого й найефективнішого використання, дала змогу підприємцю відібрати три можливі варіанта забудови земельної ділянки. З урахуванням місцезнаходження, ресурсної якості землі, технологічної обґрунтованості кожного з варіантів визначена вартість забудови: житлового проекту – 2250 тис. грн., торгівельного центру – 3600 тис. грн., офісного будинку – 2875 тис. грн.

На основі наведених у табл. 3.12. прогнозних даних щодо дохідності названих альтернативних варіантів обґрунтувати, який з них відповідає вимогам найліпшого й найефективнішого використання ділянки землі.

Таблиця 3.12.

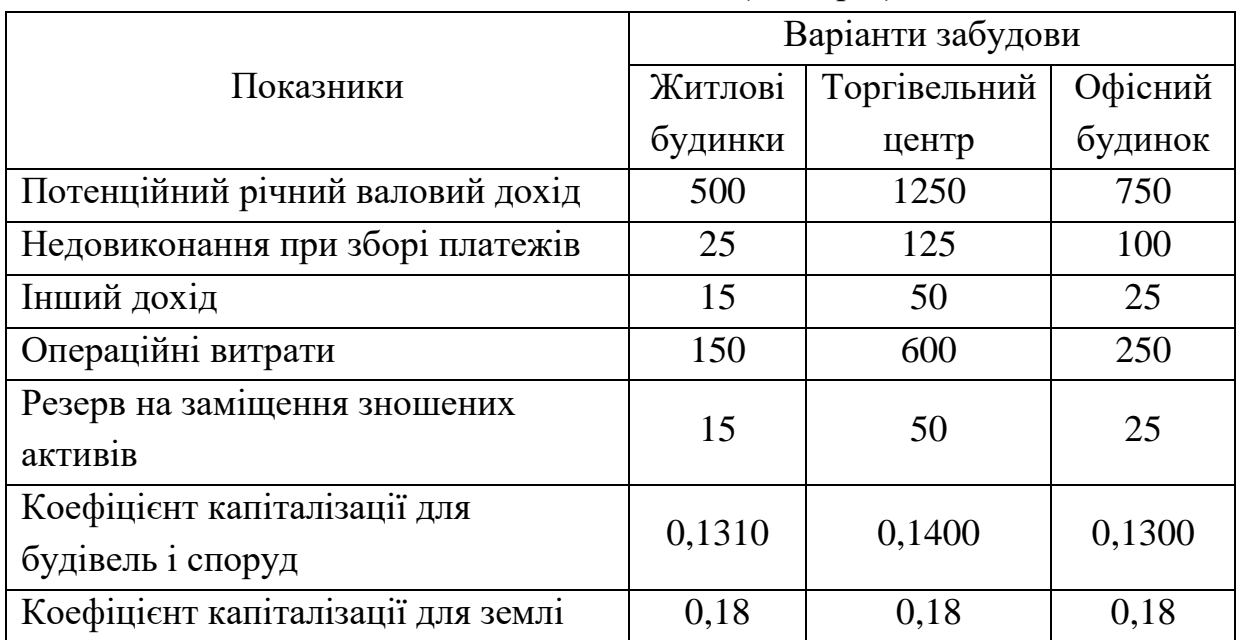

## Співставлення дохідності різних варіантів забудови земельної ділянки (тис. грн.)

#### Розв'язання:

1. Визначимо дійсний валовий дохід за варіантами: 500-25+15=490 тис.грн. 1250-125+50=1175 тис.грн. 750-100+25=675 тис.грн.

2. Визначимо чистий операційний дохід за варіантами: 490-150-15=325 тис.грн. 1175-600-50=525 тис.грн. 675-250-25=400 тис.грн.

3. Визначимо чистий операційний дохід, який припадає на будівлі та споруди, за варіантами:

> 2250х0,1310=294,75 тис.грн. 3600х0,1400=504,00 тис.грн. 2875х0,1300=373,75 тис.грн.

- 4. Визначимо чистий залишковий дохід від землі за варіантами:  $325-294,75 = 30,25$  тис. грн. 525-504,00=21,00 тис.грн. 400-373,75=26,25 тис.грн.
- 5. Визначимо розрахункову остаточну вартість землі за варіантами: 30,25/0,18=168,06 тис.грн. 21,00/0,18=116,67 тис.грн. 26,25/0,18=145,83 тис.грн.

Висновок*:* найліпший і найефективніший варіант використання земельної ділянки відповідає його забудові житлом.

**Задача 3.** Визначити величину зносу двоповерхової будови виробничого призначення загальною площею 200м.кв на підставі даних, наведених в таблиці 3.13.

Таблиця 3.13.

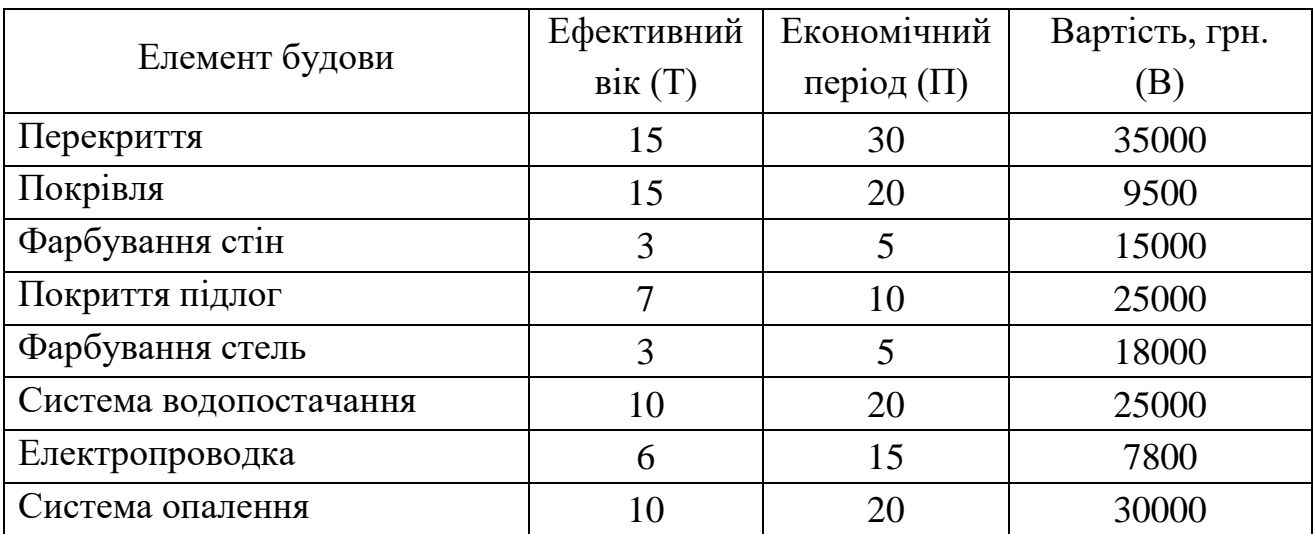

Вихідна інформація про стан окремих елементів будови

#### Розв'язання:

1. За методом «термін життя» визначаємо відсоток фізичного зносу (З) за окремими елементами будови за формулою:

$$
3 = \frac{T}{\Pi} \times 100\%
$$
 (3.4)

Наприклад, для перекриття:  $\mathbf{1}$  $\frac{15}{30}$   $\times$ 

Аналогічно слід розрахувати всі елементи будівлі для перерахунку вартісної оцінки елементів та оформити в додатковій таблиці.

2. Визначити вартісну оцінку (В) зносу окремих елементів будівлі за формулою:

$$
B = 3 \times OB \tag{3.5}
$$

Наприклад, для перекриття: 35000х50%=17500 тис.грн.

3. Розрахувати сумарний знос будівлі (СЗ) за формулою:

$$
C3 = \sum B_n \tag{3.15}
$$

4. Оформити висновки.

# <span id="page-48-0"></span>**4. СТРУКТУРА І СКЛАД РОЗРАХУНКОВО-ГРАФІЧНОЇ РОБОТИ ТА ВИХІДНІ ДАНІ**

## **4.1. Вимоги до оформлення розрахунково-графічної роботи**

<span id="page-48-1"></span>Розрахунково-графічна робота оформлюється на листах формату А 4 в друкованому вигляді. Листи, що відображають результати роботи в ПК АВК, мають бути в альбомному форматі. Інші листи – в книжковому.

Всі листи необхідно пронумерувати.

Варіанти завдань отримуються наступним чином:

1 завдання – у викладача, або власний варіант, узгоджений з викладачем (надає переваги у вигляді додаткових балів до поточного контролю).

2 завдання – згідно останньої цифри залікової книжки або власний варіант (надає переваги у вигляді додаткових балів до поточного контролю).

3 завдання – згідно передостанньої цифри залікової книжки.

## **4.2. Склад розрахунково-графічної роботи**

<span id="page-48-2"></span>Склад розрахунково-графічної роботи побудований таким чином, щоб допомогти засвоїти теоретичний та практичний матеріал. Перелік структурний елементів роботи наведено в таблиці 5.1.

Таблиця 5.1.

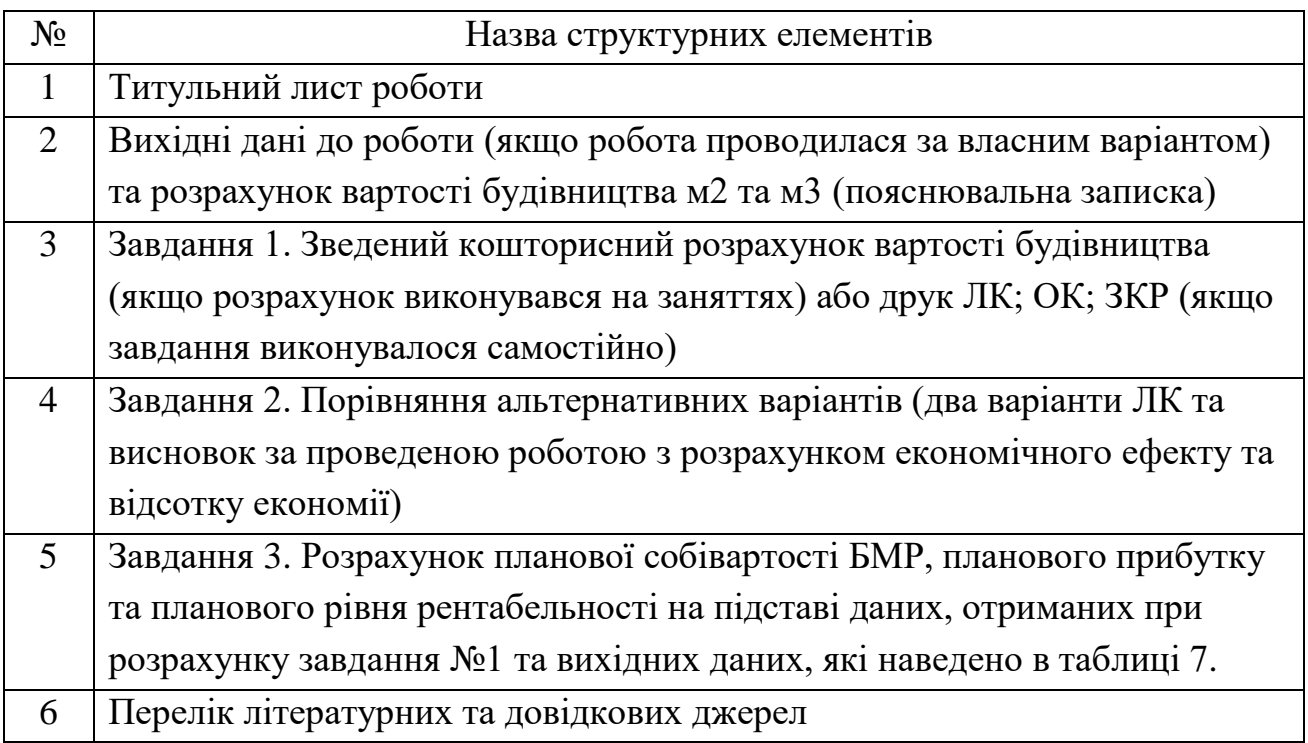

# **4.3. Вихідні дані до розрахунково-графічної роботи**

Таблиця 5.2.

<span id="page-49-0"></span>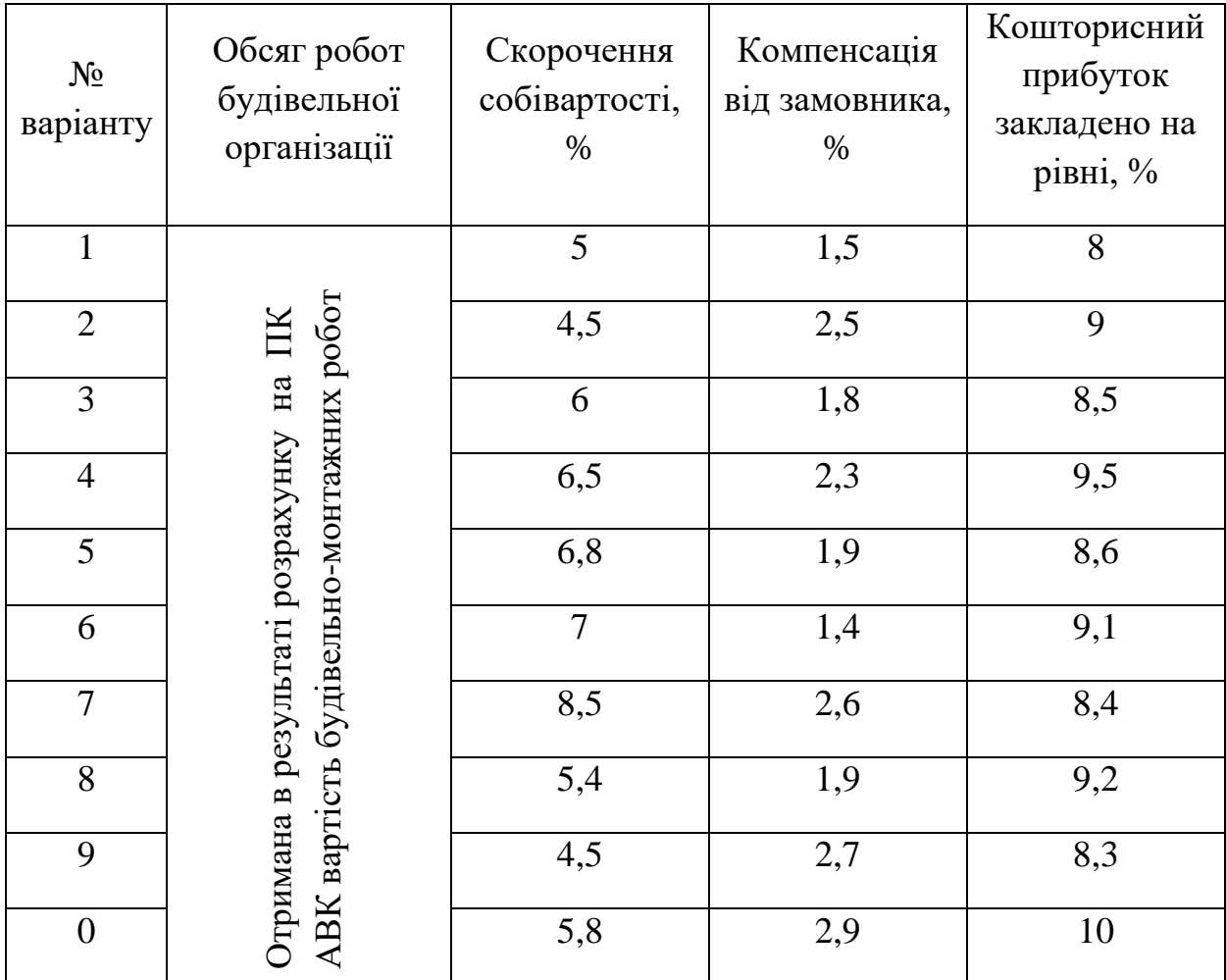

Вихідні дані до розрахунку завдання 3.

### **Рекомендовані літературні джерела**

- <span id="page-50-0"></span>1. Довідка АВК
- 2. Економіка будівельного підприємства : підручник / авт. кол.: Т.О.Окландер, І.А.Педько, О.Л.Камбур [та ін]. – К. : Центр учбової літератури, 2018. – 363с.
- 3. ДСТУ Б Д.1.1-1 2013 Правілавизначеннявартостібудівництва. Київ: МінрегіонУкраїни, 2013. — 88 стор.
- 4. Бланк И.А. Инвестиционный менеджмент. Учебный курс. К.: Ника Центр, Эльга -н, 2001.
- 5. Черваньов Д.М. Менеджмент інвестиційної діяльності підприємств: Навч.посібник. -К.: Знання-Прес, 2003.
- 6. Економіка будівництва [Текст]: конспект лекцій для студентів 3,4 курсів за напрямком підготовки «Будівництво» денної форми навчання/ уклад. В.С.Оласюк − Любешів: Любешівський технічний коледж Луцького НТУ,  $2015. - c.73$ .
- 7. Рогожин П.С., Гойко А.Ф. Економіка будівельних організацій. К. : Видавничий дім «Скарби», 2001. – 448с.
- 8. Экономикастроительства: Учебник / Подобщей ред. И.С. Степанова. М.: Юрайт-Издат, 2003. – 591с.
- 9. Економіка будівництва : навч. посіб. / Л.С. Губар. К. : Аграрна освіта,  $2014. - 560$  c.